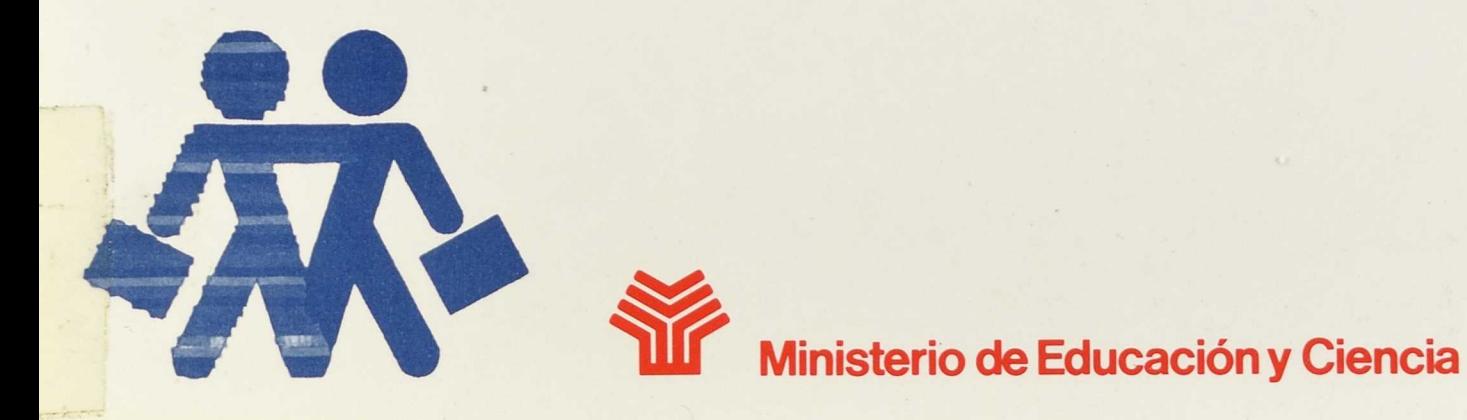

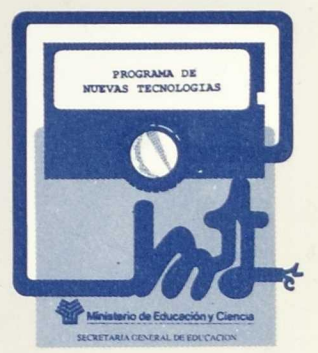

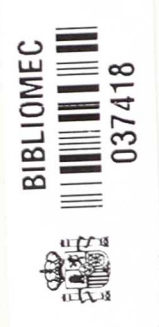

## Pautas generales para la utilización del ordenador en el aula

La utilización del ordenador dentro del aula debe contemplarse, en un contexto global, como elemento integrante del currículum. Esto exige que forme parte de una programación más amplia, donde se señalen las actividades previas y posteriores que darán sentido a la utilización de este instrumento.

Dadas sus características, el ordenador puede facilitar un enfoque global e interdisciplinar, si disponemos de programas que permitan desarrollar un centro de interés desde diversas perspectivas.

Siguiendo esta línea, los programas que se presentan van acompañados de Guías Didácticas donde, además de las instrucciones de uso, se recogen sugerencias para posibilitar esta integración del ordenador en el currículum: actividades previas y complementarias, intervención del profesor... En este sentido, podemos decir que se trata de propuestas abiertas, que pueden ser complementadas y enriquecidas con las aportaciones e imaginación del profesor.

Se ha procurado que el contenido fuese cercano a la realidad del niño, partiendo de sus intereses. Con el fin de familiarizar al niño con el ordenador, éste se presenta en todos los programas en forma de mascota (Tico), que muestra todas las unidades y anima al niño en su tarea.

Un aspecto importante a tener en cuenta, y sobre el cual se recogen también algunas sugerencias en las Guías Didácticas, se refiere a la ubicación del ordenador en el aula y a las condiciones físicas necesarias' para que la interacción del niño con el mismo conduzca a resultados satisfactorios.

Por ejemplo, debemos vigilar las condiciones de luminosidad y acceso físico al aparato, colocándolo en una mesa donde el niño alcance con facilidad al teclado o a los conmutadores. También es muy importante el asiento y la postura en la que trabaje el niño. Hay que procurar adaptaciones necesarias para que el acceso al ordenador sea cómodo.

Respecto al tiempo de interacción del niño con el ordenador, es conveniente que en un principio se utilice en períodos cortos, aunque hay que admitir una cierta flexibilidad en función de la motivación del niño.

Además de facilitar el desarrollo de las capacidades individuales del sujeto, el ordenador ha de posibilitar la interacción cón los compañeros y el trabajo en equipo. En este sentido debería ser un elemento más de socialización en el aula. El teclado puede ser sustituido por un conjunto de conmutadores que permitan el acceso simultáneo de varios niños. Muchos programas vienen ya concebidos en forma de juego grupal, aunque en principio cualquier programa puede ser utilizado por varios usuarios.

En definitiva, la aportación principal que ofrece el ordenador —dada su gran versatilidad y capacidad de adaptación a las peculiaridades de cada sujeto— es la de facilitar y plantear situaciones de aprendizaje que hagan posible una mejor integración de los niños con necesidades educativas especiales en la escuela ordinaria.

R. 127.571

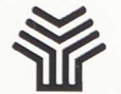

 $127.571$ 

Ministerio de Educación y Ciencia Dirección General de Renovación Pedagógica

# **INICIACIÓN AL USO DEL ORDENADOR**

39253

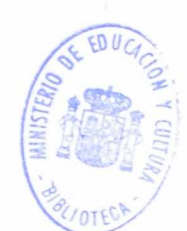

8-333

MINISTERIO DE EDUCACIÓN Y CIENCIA CENTRO DE DESARROLLO CURRICULAR Base de datos de Desarrollo Currieular

## SERIE INFORMÁTICA

## Programas

•

•

Iniciación al uso del ordenador:

A) Iniciación

B) Juegos

## AUTORES: Equipo de trabajo para la investigación educativa de la deficiencia motora: E. T. I. E. D. **E. M.**

Responsables de diseño:

**•**

- María José Gómez Puig

- Magdalena Junoy García de Viedma
- María Ángeles Fierro Alonso
- Paz Ortega Osona
- Responsables de programación y revisión:
	- Santiago Alamillo Sanz
	- Jaime Moreno Llorena
	- Francisco Molina García

## Ficha

## Nombre: Iniciación al uso del ordenador

- A) Iniciación
- B) Juegos
- C) Salida

## Objetivos

- Familiarizar al niño en el uso del ordenador
- Diferenciar las funciones de las dos teclas

## Hardware requerido

- Ordenador IBM-PC o compatible, con monitor en color y tarjeta CGA o compatible.
- Opcional: 2 conmutadores, interface para juegos de IBM-PC, Garne Control Adapter o compatible, con el sistema de conexión adecuado a los pulsadores.

Con esta serie de programas se pretende ofrecer un conjunto de actividades muy sencillas encaminadas a introducir el ordenador en el aula y a familiarizar al niño con este instrumento.

Lo primero que se ha pretendido ha sido simplificar el acceso al teclado, por lo que se han diseñado los programas para ser manejados con una o dos teclas. Éstas, a su vez, pueden ser sustituidas por pulsadores.

Cuando el niño pulsa una de estas teclas se produce un cambio en la pantalla, con lo cual percibe inmediatamente el resultado de su actividad, produciéndose desde el primer momento un *feed-back* positivo.

Se han utilizado dibujos muy sencillos, expresivos y cercanos a la realidad del niño.

## Instrucciones de uso

En caso de que se vayan a utilizar pulsadores, conéctense al ordenador previamente por medio de las interfaces adecuadas.

A continuación, introducir el disco del programa en la unidad lectora de discos A.

Encender el ordenador.

Cuando aparece el mensaje "¿Vas a usar conmutadores?" (S/N), responder S o N.

Seleccionar la opción deseada cuando aparezca el menú.

Para pasar a utilizar la otra opción, abandonar el programa siguiendo las instrucciones de cada bloque (letra Q u opción Salida), y ejecutar de nuevo, **tecleando Autoexec** 

Los programas se manejan con uno o dos pulsadores, o con las teclas:

ESC Barrido ENTER (INTRO) Selección

En el apartado "Juegos", la tecla ESC. coloca al personaje en distintas posiciones, mientras que INTRO hace que éste realice una acción, cuyo resultado dependerá de si la posición en que se encontraba era la correcta.

Se puede abandonar el programa en cualquier momento pulsando simultáneamente las teclas CTRL-BREAK.

## Descripción de los programas

Al iniciar el programa aparece el siguiente menú:

- A) Iniciación
- B) Juegos
- S) Salida

## A) Iniciación

Consta de dos niveles de dificultad.

En el primero de ellos, sólo se utiliza una tecla, que al accionarla pone en movimiento una mariposa.

En el segundo nivel se requiere la utilización de las dos teclas. La primera tarea consiste en hacer que un personaje suba una escalera pulsando en cada caso la tecla adecuada.

A continuación aparece una pantalla con cuatro opciones (bombilla, paraguas, baloncesto y árbol), entre las que el niño podrá seleccionar una y cuya ejecución es igual que en el caso anterior.

•

•

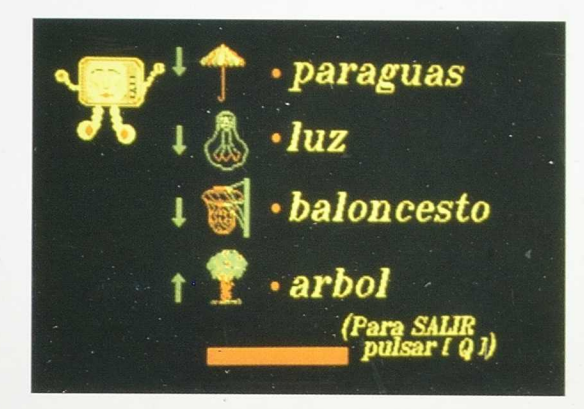

Es importante que el maestro comunique al niño inicialmente la relación que existe entre los símbolos en color que aparecen en la parte inferior de la pantalla, con la función de movimiento que puede ejercer cada uno de los conmutadores o teclas.

En conjunto, los programas de este bloque responden al criterio de "causaefecto". El apartado siguiente —Juegos— presenta un grado mayor de dificultad, ya que requiere una toma de decisiones por parte del niño para alcanzar un resultado satisfactorio en la tarea.

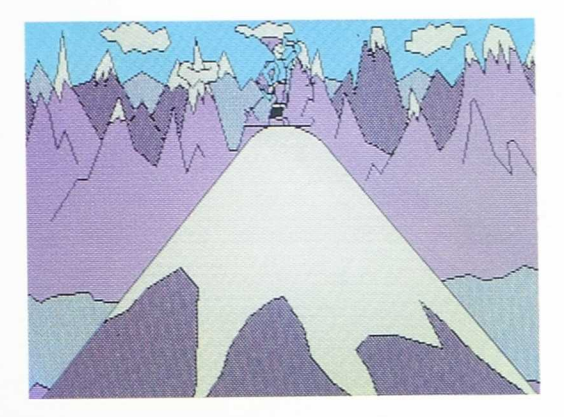

#### **B)** Juegos

Aparece el siguiente menú:

- Escalada
- Bolos
- Fútbol
- Salida

El objetivo de estos juegos es que el niño discrimine las funciones respectivas de las dos teclas, barrido y ejecución, a través de situaciones lúdicas.

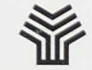

MINISTERIO DE EDUCACIÓN Y CIENCIA

Seria Informatica

CENTRO NACIONAL DE RECURSOS **PARA LA Educación Especial** 

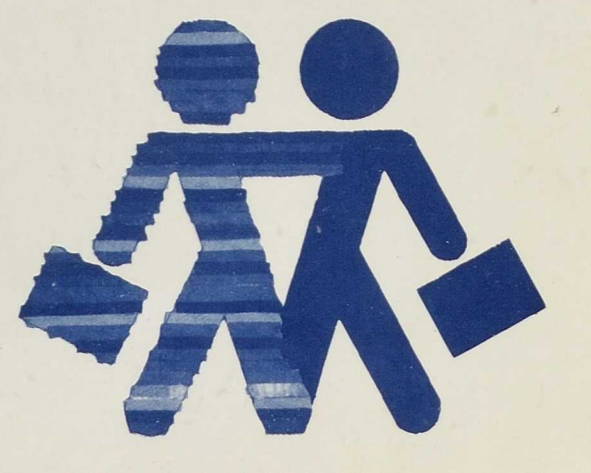

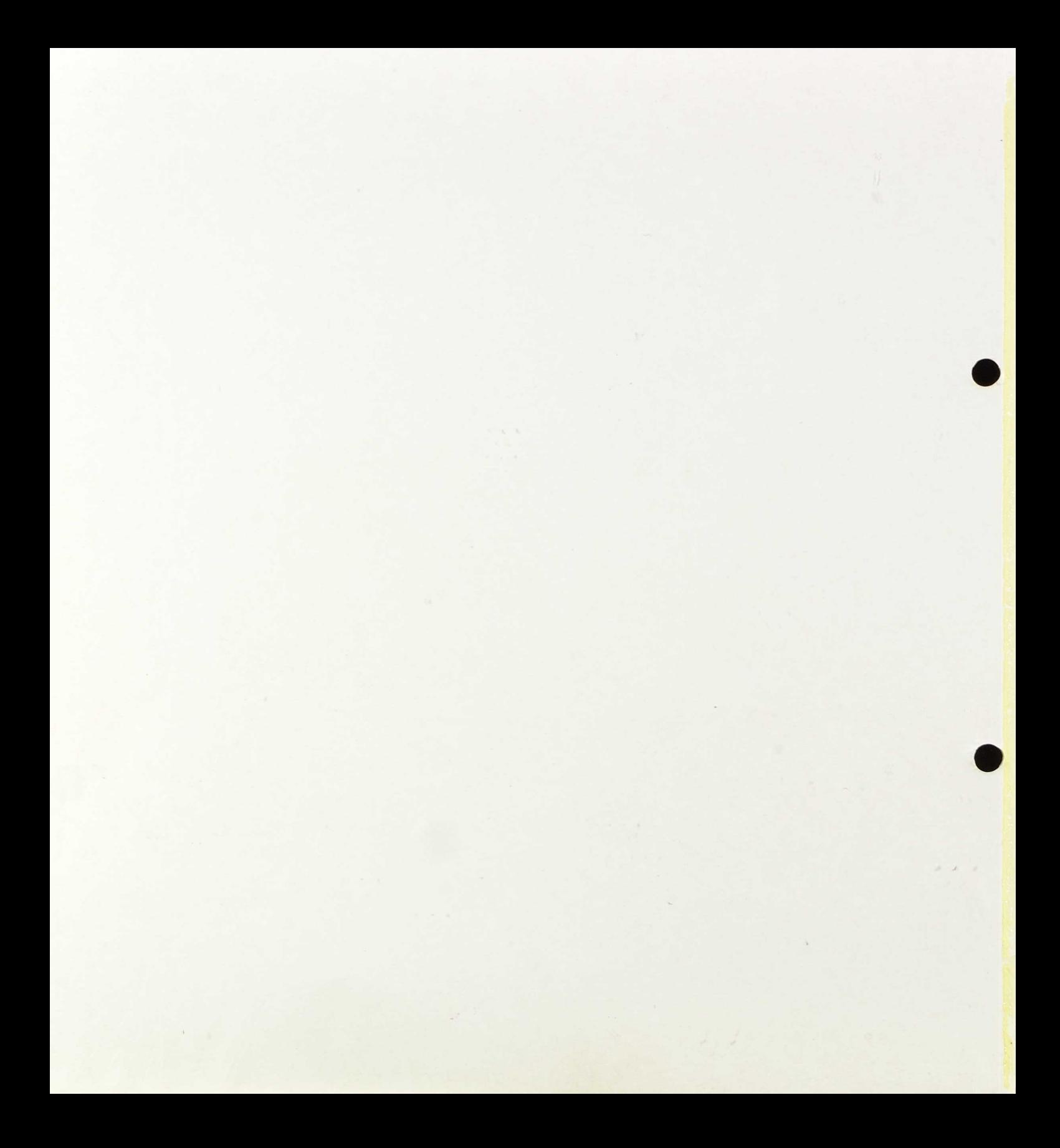

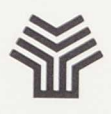

Ministerio de Educación y Ciencia Dirección General de Renovación Pedagógica

# **BLOQUE "SERIACIONES"**

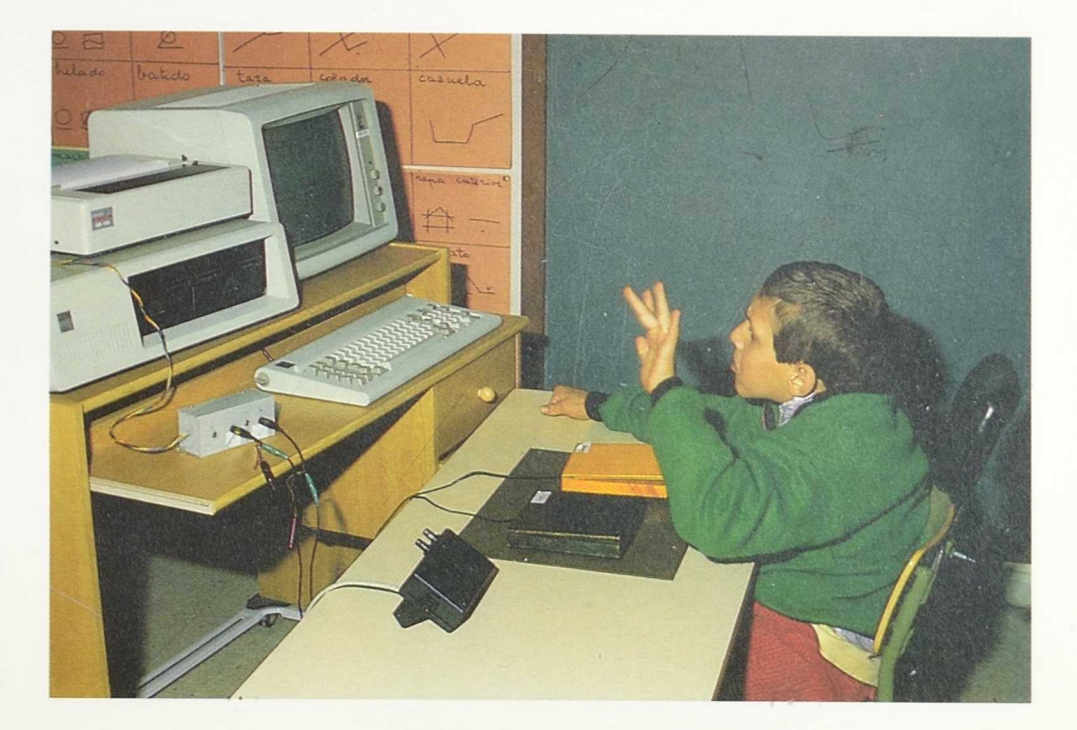

## **SERIE INFORMATICA**

MINISTERIO DE EDUCACION Y CIENCIA CENTRO DE DESARROLLO CURRICULAR Base de datos de Desarrollo Curricular

Edita: MINISTERIO DE EDUCACION Y CIENCIA CENTRO NACIONAL DE RECURSOS PARA LA EDUCACION ESPECIAL Calle General Oraa, 55 Tel. (91) 261 52 *5!* 28006 MADRID N.I.P.O.: 176-89-027-X I.S.B.N.: 84-369-1701-4 Depósito Legal: M-28008-1989 Imprime: MARIN ALVAREZ HNOS.

 $\mathcal{H}^{\pm}$  ,  $\mathcal{H}^{\pm}$ 

×

## BLOQUE SERIACIONES

## **CONTENIDO**

•

•

- Cuatro Disquetes
- Una Guía Didáctica
- Pegatinas para el teclado
- Cartulinas para hacer series
- Coordinación de la publicación:
	- —Departamento de Diseño, Promoción, Información y Difusión.
- Diseño de portada y maqueta:
	- María Teresa Martín.

## Programas:

#### 1. El circo de Don Pepón

A) Elefantes grandes y pequeños.

- B) Torres en verde y rojo.
- C) Bolas y cajas (redondo y cuadrado).
- S) Salida.

#### 2. Ejercitación: seriaciones por tamaños

- A) Grande/pequeño: barquitos.
- B) Grande/mediano/pequeño: pollitos.
- C) Grande/pequeño/pequeño: árboles.
- S) Salida.

#### 3. Ejercitación: seriaciones por color

- A) Verde/amarillo/rojo: ratones.
- B) Rojo/rojo/verde: flores.
- C) Amarillo, amarillo/verde, verde/rojo, rojo: calcetines.
- S) Salida.

#### 4. Ejercitación: seriaciones por formas

- A) Circulo/cuadrado/triángulo.
- B) Rombo/rectángulo/rectángulo.
- C) Siluetas: plátano/plátano/pera.
- S) Salida.

AUTORES: Equipo de trabajo para la investigación educativa de la deficiencia motora: E. T. I. E. D. E. M.

#### RESPONSABLES DE DISEÑO:

María José Gómez Puig Magdalena Junoy García de Viedma Paloma López Reillo Paz Ortega Osona

#### RESPONSABLES DE PROGRAMACION Y REVISION:

Santiago Alamillo Sanz Felipe García Montesinos Guillermo Agar Garrote Jaime Moreno Llorena Francisco Molina García

## Ficha

#### NOMBRE: SERIACIONES

- Introducción
- Tamaño
- Color
- Forma

*NIVEL:* Preescolar

#### AREA:

Lógico-Matemática: seriaciones atendiendo a una sola variable.

#### *OBJETIVOS:*

- Construir una serie igual a otra dada.
- Descubrir el criterio utilizado para completar una serie.
- Construir una serie sin modelo.

#### *HARDWARE REQUERIDO:*

- Ordenador IBM-PC o compatible, con monitor en color y tarjeta CGA o compatible.
- Opcional: Interface para juegos de IBM-PC, Garne control adapter o conexión salida serie; 2 conmutadores; tarjeta de VOZ INFOVOX; impresora.

7

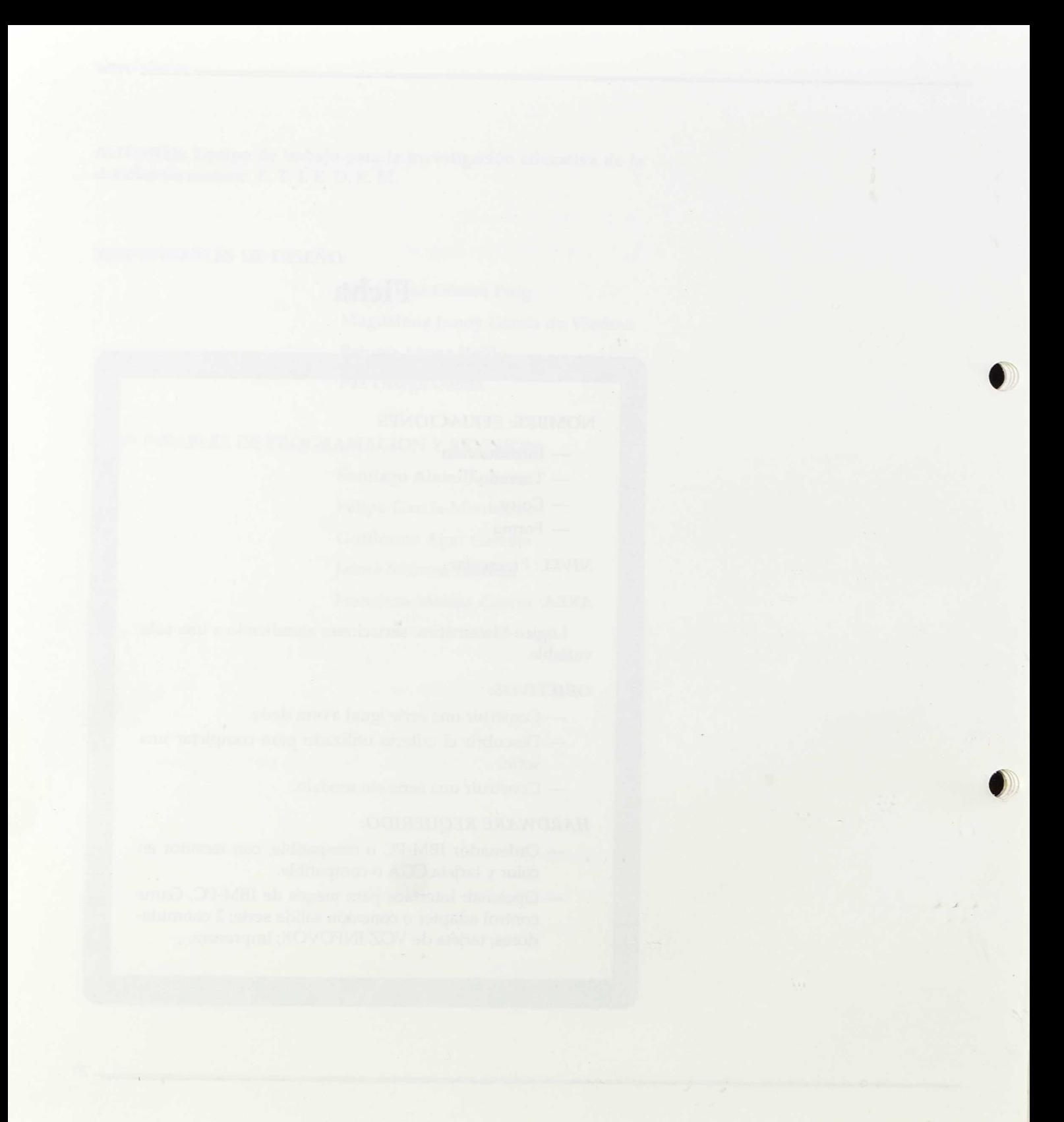

## Instrucciones de uso

En caso de que se vaya a utilizar impresora o pulsadores, conéctense al ordenador previamente por medio de las interfaces adecuadas (consultar manuales de aparatos).

Si se dispone de tarjeta de voz, leer el apartado "Preparación del programa para ser utilizado con la tarjeta de voz". (Pág. 11)

A continuación proceder del modo siguiente:

— Introducir el disco del programa en la unidad lectora de discos "A" (generalmente la de la izquierda).

— Encender el ordenador.

El programa se cargará automáticamente y empezará a funcionar. Seguir las instrucciones cuando se demanden datos. Por ejemplo:

"Nombre del usuario"

•

 9

**•**

Teclear el nombre del niño y, a continuación, la tecla de introducción  $($   $\Box$ , INTRO o RETURN).

"¿Dispone de conmutadores  $(S/N)$ ?"

Si se responde "S", indicar a continuación si la conexión es por salida serie.

Pulsar una de las teclas indicadas.

"¿Desea música (S/N)?"

Para eliminar la música durante la ejecución del programa pulsar la teclea "M".

Guía didáctica

El niño trabajará únicamente con los dos conmutadores, o en su defecto con las teclas:

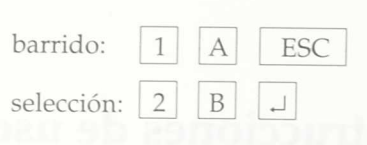

- \* Uno realiza la función de barrido: mover el cursor dentro de las distintas opciones que en cada momento aparezcan en pantalla.
- $\ast$ El otro realiza la función de elección: seleccionar la opción señalada en dicho momento por el cursor.

Para facilitar el reconocimiento de estas teclas se acompañan pegatinas de dos colores que pueden adherirse a las mismas, de modo que se distingan claramente las dos funciones. (Procurar identificar siempre el mismo color con la misma función.)

En los menús que tiene que seleccionar el profesor, las opciones vienen precedidas por distintas letras; pulsar la que corresponda a la opción deseada. La opción "S" permite abandonar el programa.

Además, a lo largo de la ejecución, el profesor tendrá la opción de salir en c,uier momento pulsando simultáneamente las teclas CTRL BREAK

## *Evaluación*

Los programas de Seriaciones por tamaño y seriaciones de formas, ofrecen la posibilidad de guardar un registro del trabajo del niño con el ordenador. Al responder "S" a la pregunta del ordenador, éste nos pide el nombre del niño y la fecha.

El resultado final es un fichero de texto cuyo nombre es:

xxxxxnnn.EVA donde 1 xxxxx Son las 5 primeras letras del nombre del niño.

> nnn Es una numeración que se incrementa cada vez que evaluamos al mismo niño.

El fichero nos informa del programa o nivel en el que el niño trabaja en cada momento; de todas las teclas que ha pulsado, y en qué orden; del resultado (acierto o fallo) de cada item y del tiempo invertido.

Para leer el fichero usar el programa EVALUACION que se encuentra en el mismo disco en que están los programas. (Desde el S. O. teclear EVALUA  $\Box$ )

## *Preparación del programa para ser utilizado con la tarjeta de voz (INFO VOX)*

- En primer lugar, comprobar que ésta se encuentra instalada en el ordenador.
- Introducir el Sistema Operativo en la unidad A y encender el ordenador. Aparecerá el prompt A>.
- Introducir el disquete del programa en la unidad B, habiendo quitado la protección de la escritura.
- Teclear:

*•*

copy b:pgnvoz.bat b:autoexec.bat

- 4 Para el circo
- 5 Para la seriación por colores

- siendo n 6 Para la seriación por tamaños
	- 7 Para la seriación por formas
- El disco del programa ya está listo para usar la tarjeta de voz.
- Recordar que para ejecutar el programa con voz hay que introducir en B el disquete de la tarjeta INFOVOX.

Seguir para ello las instrucciones que aparecen en pantalla.

Si se desea posteriormente quitar ese fichero de voz, repetir los 3 primeros pasos y teclear:

copy b:pgn.bat b:autoexec.bat  $\Box$ 

4 Circo 5 Colores

siendo n

6 Tamaños

7 Formas

NOTA: Para cualquier aclaración respecto a la utilización de este programa dirigirse al Centro Nacional de Recursos para la Educación Especial.

k.

 $12 -$ 

## Descripción del Programa

Este bloque se compone de doce programas, agrupados en cuatro grandes apartados, que constituyen una unidad didáctica: seriaciones atendiendo a una sola variable.

## 1. El circo de Don Pepón

Consta de una introducción y tres actividades.

Se trata de iniciar al niño en la seriación simple según el tamaño, color o forma a través de programas muy sencillos.

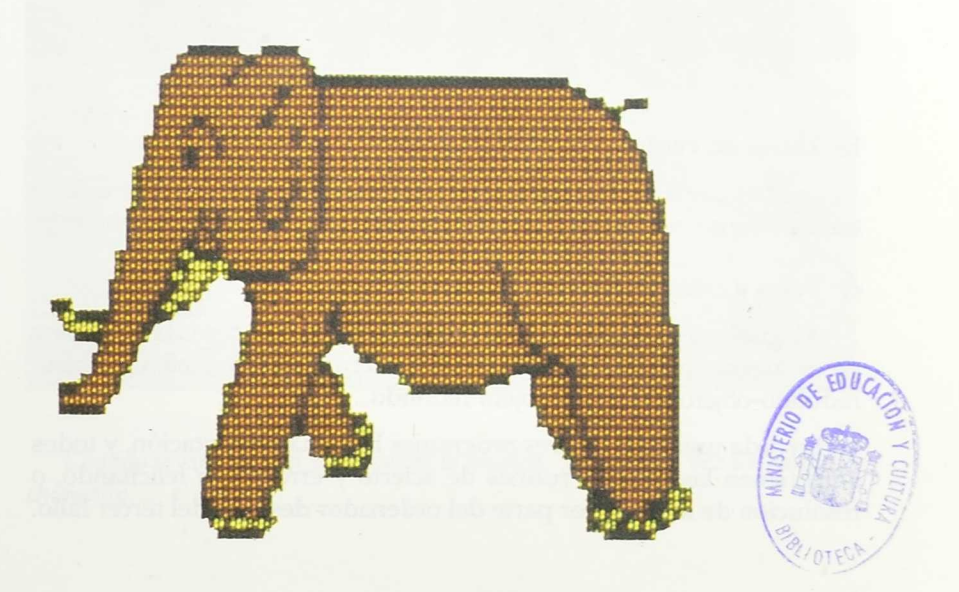

#### Introducción

Tico presenta los programas invitando a los niños a entrar en un circo, donde lo pasarán muy bien. A continuación, Don Pepón, un payaso, va presentando las distintas actividades.

#### a) Elefantes grandes y pequeños (Seriación por tamaño)

La tarea consiste en copiar una serie en la que se repite la secuencia grande/pequeño/grande. Posteriormente desaparece el modelo, y el niño deberá completar la serie.

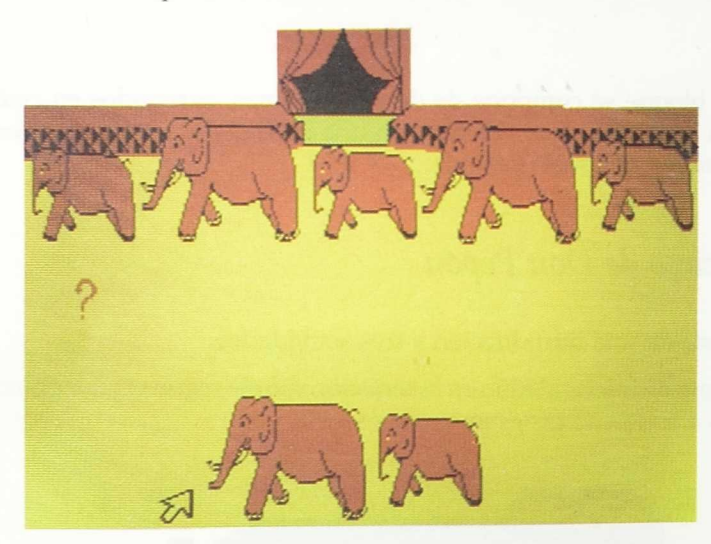

#### b) Torres en verde y rojo (seriación por color)

La estructura del programa es igual a la anterior, pero en este caso se trata de seriar elementos siguiendo el criterio verde-rojo-verde.

#### c) Bolas y cajas (seriación por forma)

Al igual que los anteriores, en primer lugar el niño copia la serie, para pasar luego a completarla sin modelo. El criterio de seriación es objeto redondo-objeto cuadrado-objeto redondo...

En cada uno de estos tres programas hay una presentación, y todos ellos tienen las mismas rutinas de acierto y error: Tico felicitando, o resolución de la tarea por parte del ordenador después del tercer fallo.

## *2. Ejercitación: Seriaciones por tamaño*

Tico presenta estos programas: "Hoy vamos a jugar con barquitos, pollitos y árboles." El niño tendría que seleccionar entre estas tres opciones, moviendo la flecha con las teclas o pulsando las letras correspondientes.

#### a) Grande-pequeño

La tarea consiste en que el niño complete una serie de barcos grandes y pequeños.

Aparece en pantalla una fila de barquitos (grande-pequeño). Se presenta la serie completa durante unos instantes, y cuando el niño apriete una tecla quedará sólo el modelo y, en la parte de abajo, un menú de barquitos. El niño irá completando la serie.

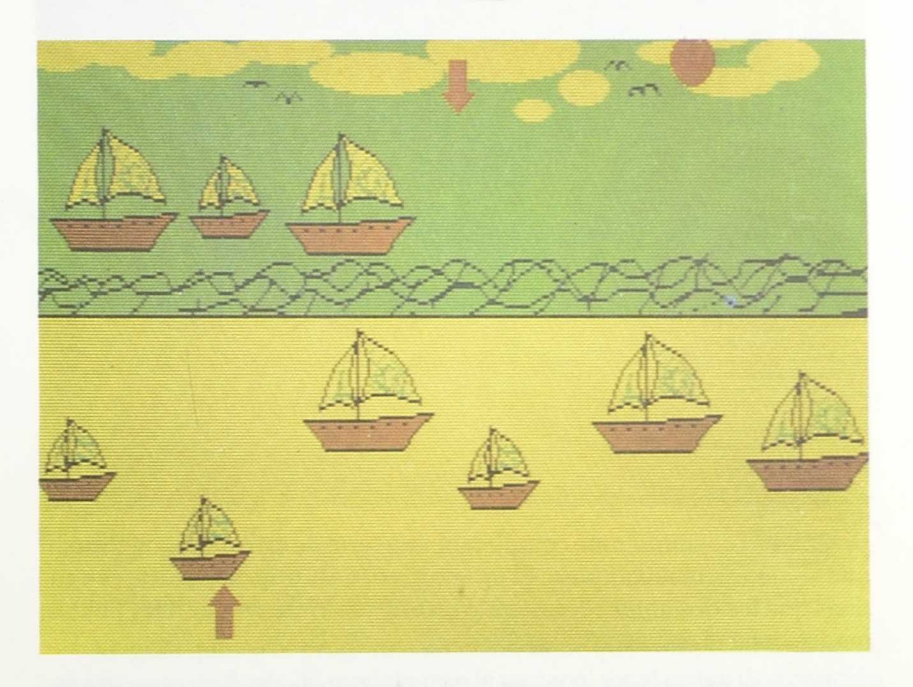

*Cuando se completa la serie, suena la música: "Había una vez un barquito chiquitito..."*

#### b) Grande-mediano-pequeño

Esta tarea consiste en completar una serie triple, con pollitos de tamaño grande, mediano y pequeño. El desarrollo del programa es similar al anterior.

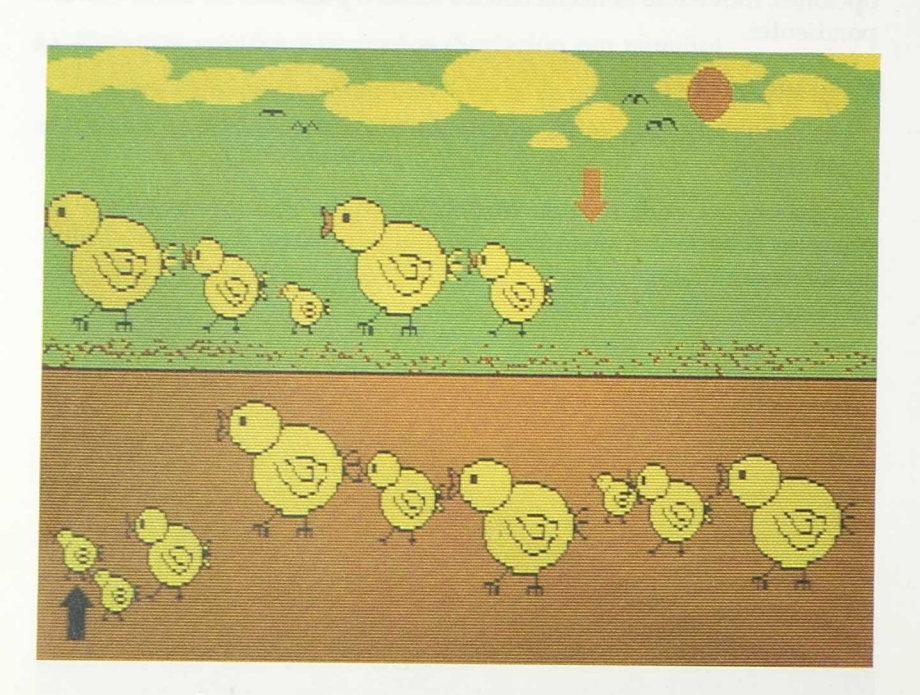

*Cuando se completa la serie, suena la música: "Los pollitos dicen pío, pío, pío, cuando tienen hambre..."*

#### c) Grande-pequeño-pequeño

En esta ocasión el niño completará una serie de arbolitos, que forman una secuencia más compleja. El programa tiene la misma estructura y rutinas que los dos anteriores, siendo en este caso la música: "Tres hojitas, madre,tiene el arbolé..."

En estos programas, al tercer fallo, el ordenador da una pista al niño (se enmarca la solución correcta). Si no se produce un acierto, se coloca automáticamente.

## *3. Ejercitación: Seriaciones por color*

Tras una primera presentación, aparece Tico, al pie de una escalera, invitando al niño a jugar e indicándole que le ayude a conseguir un premio.

#### a) Seriación verde/amarillo/rojo

Se trata de que el niño complete una serie en la que se alternan los tres colores y cuya ejecución se ha presentado anteriormente.

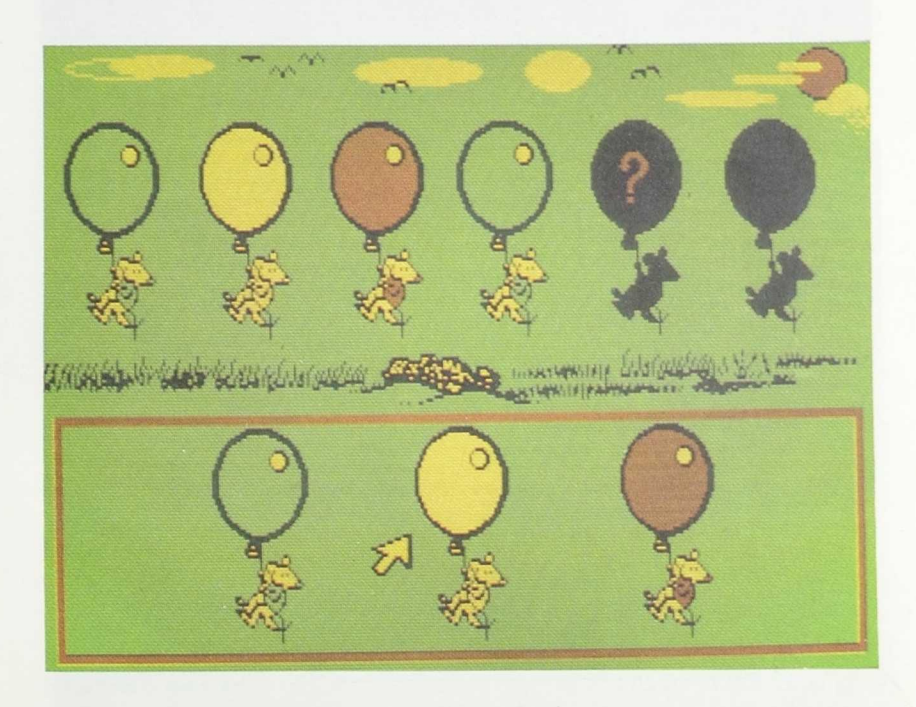

#### b) Seriación rojo, rojo / verde

Al igual que en el programa anterior, tiene que completar una serie, en este caso de flores. El modelo puede variar al ser el orden de aparición aleatorio, pero siempre responderá a la secuencia: dos colores iguales, uno diferente.

## e) Seriación amarillo, amarillo / verde, verde / rojo, rojo

El niño tiene que completar una serie con pares de calcetines, siguiendo los mismos pasos que en los programas anteriores.

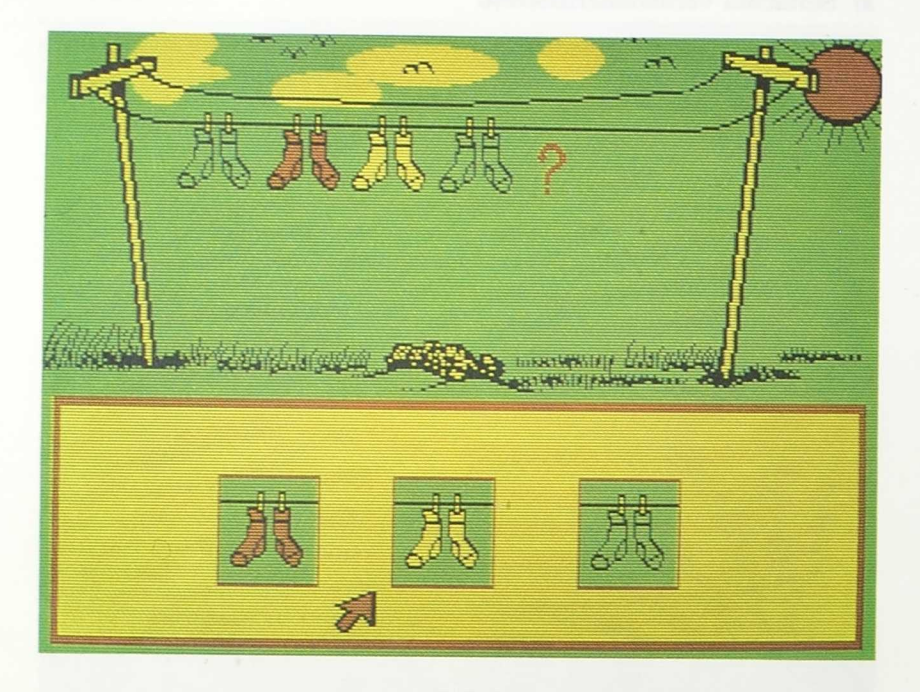

En estos programas, al tercer fallo, se ofrece una pista al niño de cuál es la solución correcta. Si no se produce acierto, se coloca automáticamente.

Al finalizar cada programa aparece Tico arriba de la escalera (si el niño ha ejecutado las tareas sin ayuda), o bien un peldaño más abajo, si ha necesitado ayuda, animando al niño a que vuelva a intentarlo otra vez.

La presentación de los modelos de seriaciones va acompañada de una secuencia rítmica de sonidos.

## *4. Ejercitación: Seriaciones por formas*

Las opciones del menú se presentan a través de iconos.

#### a) Seriación círculo/cuadrado/triángulo

Aparece una muñeca con una gran falda decorada con estas figuras, que se van colocando automáticamente en el orden correcto. Posteriormente sólo queda el modelo, y el niño tendrá que completar la serie eligiendo entre el menú de opciones.

#### b) Seriación rombo/rectángulo/rectángulo:

En este caso el motivo a decorar será la cinta de un indio en la que aparecen ordenadas estas figuras.

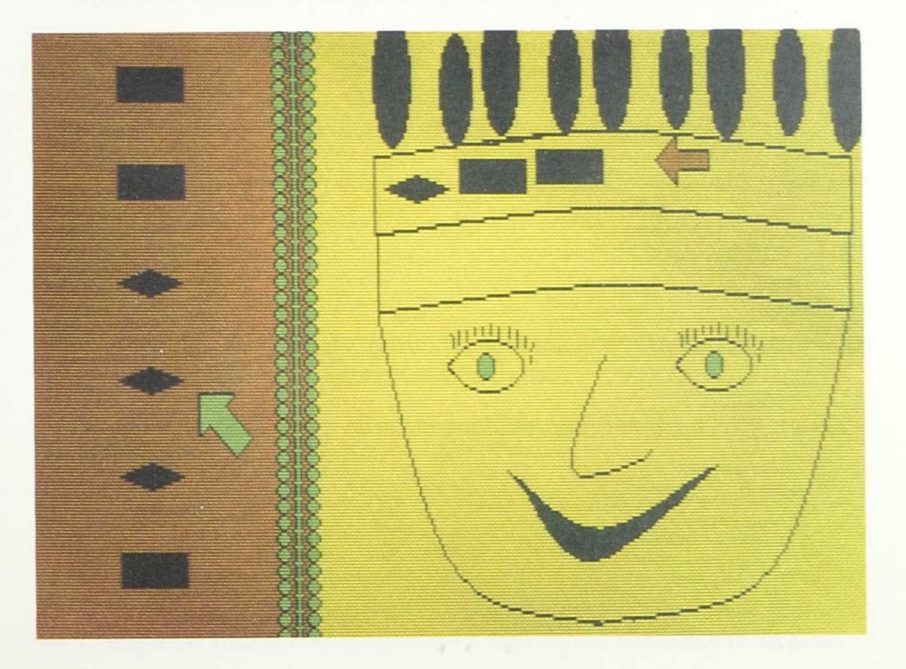

#### c) Seriación plátano/plátano/pera:

En esta seriación se alternan dos objetos iguales y uno diferente. La ejecución es igual que en los programas anteriores.

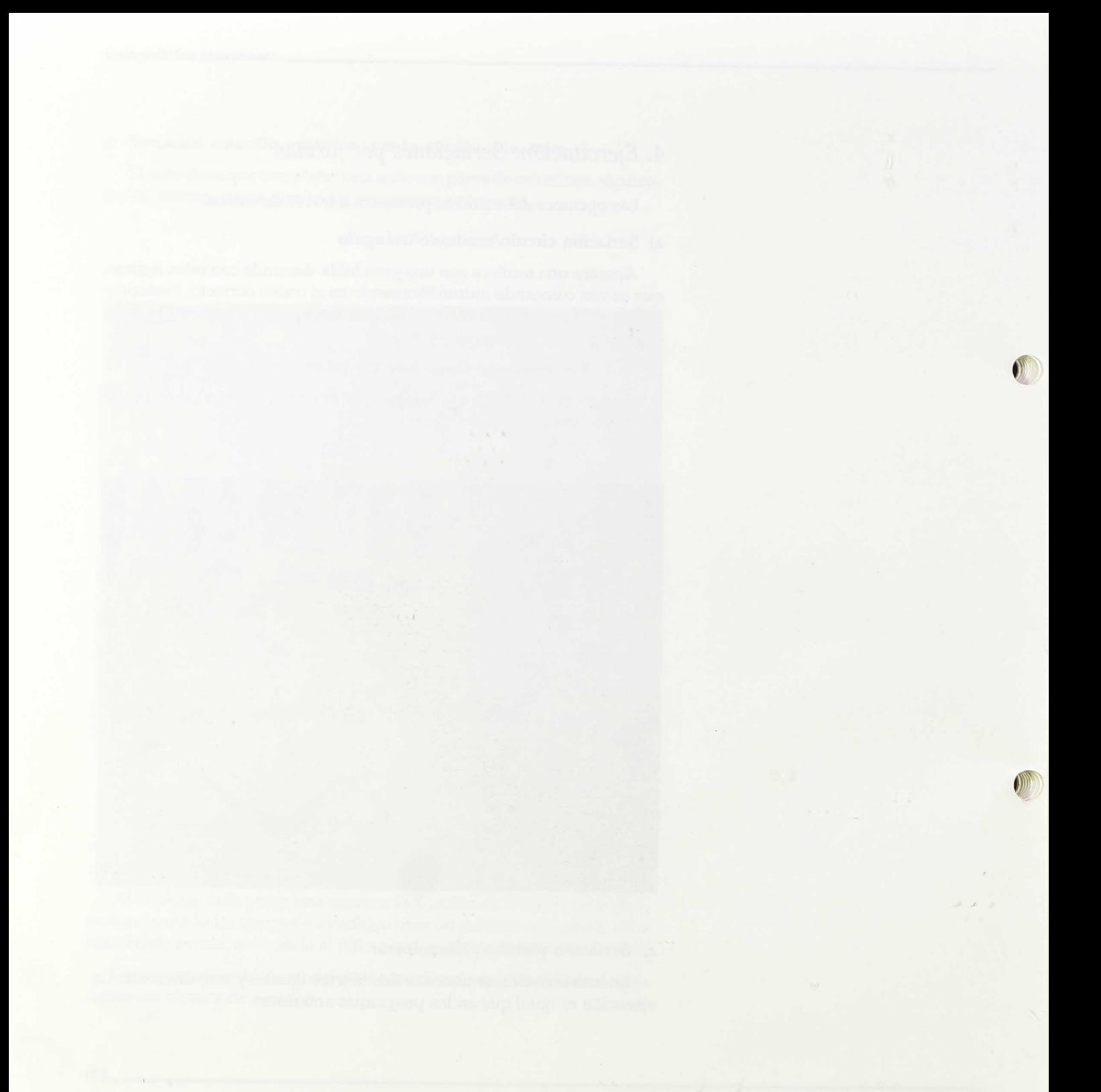

## Aplicación en el aula

## *1. Requisitos previos*

Antes de utilizar el programa, el niño deberá ser capaz de:

- Identificar los tamaños, colores y formas que se utilizan en los programas.
- Comparar objetos y verificar si son iguales o diferentes.
- Reconocer el orden en que están situados los objetos de una colección.

## *2. Objetivos*

En conjunto, los doce programas plantean actividades encaminadas a la consecución de los siguientes objetivos:

- Reproducir una serie igual al modelo atendiendo a uno de estos criterios:
	- \* Tamaño
	- Color
	- \* Forma
- Completar una serie atendiendo a una de las variables indicadas.

— Construir una serie, sin modelo.

Estos programas están secuenciados por orden de dificultad, por lo que en un principio se utilizan series en las que se combinan dos elementos para finalizar con series triples.

## *3. Otras áreas sobre las que se incide*

## 1. Procesos básicos-Percepción:

- Visual: Percepción figura fondo.
	- Discriminación visual: tamaño, color, forma.

Auditiva: — Discriminación de sonidos.

— Secuenciación de sonidos.

### 2. Orientación espacio temporal:

- Conceptos básicos de localización espacial: arriba, abajo...
- Conceptos básicos temporales: antes, después.

### 3. Lenguaje:

- Comprensión del lenguaje oral.
- Desarrollo del vocabulario.
- Preparación para la lectura.

#### 4. Matemáticas:

- Iniciación al número.
- Correspondencias.
- Figuras geométricas básicas: círculo, cuadrado, triángulo, rectángulo y rombo.

#### 5. Experiencias:

— Centros de interés: el circo, los vestidos, las plantas, los animales...

## 6. Psicomotricidad:

— Interiorización y reproducción de secuencias rítmicas.

## 7. Socialización y desarrollo afectivo:

— Relaciones sociales con el grupo.

**—** Relaciones sociales con el maestro/a.

Familiarización mediante el ordenador con objetos o personajes cercanos al niño.

## *4. Sugerencias de actividades previas*

En un primer momento, sólo se combinarán elementos de dos clases (dos formas, dos colores...) y con series pequeñas (cuatro elementos), aumentando progresivamente su dificultad.

Cuando el maestro/a proponga una serie, irá diciendo lo que hace (ejemplo: "Coloco un círculo rojo, coloco un círculo amarillo, coloco un círculo rojo...").

Posteriormente, sólo se verbalizará cuando el niño realice la serie, y, por último, será el niño el que vaya diciendo lo que está haciendo.

Se pueden efectuar las series utilizando todo tipo de materiales disponibles en el aula (bloques lógicos, maderas de construcciones, juguetes...); también se pueden proponer actividades en las que los propios niños, colocados de una forma determinada, constituyan una serie.

Los criterios para realizar las series pueden referirse al tamaño, el color, la forma, la medida..., utilizando en un principio una sola variable, para pasar después a combinaciones de éstas.

A continuación planteamos unos ejemplos de actividades:

- El maestro/a hará una serie con materiales del aula (ejemplo: cuaderno, lápiz...), y el niño lo reproducirá con el modelo delante.
- En un momento posterior, planteará el mismo tipo de actividad, pero complicando la disposición de los elementos (ejemplo: botón rojo-botón rojo-botón azul).
- El maestro/a presenta una serie en una ficha que el niño "leerá" de izquierda a derecha, y que reproducirá con objetos reales.
- Series rítmicas (ejemplo: palmas, pitos, etc.).
- Series con sonidos (ejemplo: a u a u ...).
— Completar una serie, asegurándose que el modelo queda claro para el niño.

En caso de que el niño complete la serie de otra forma distinta de la que pensó el maestro/a, comprobar cuál es el criterio que el niño ha utilizado, para ver si es coherente.

## *5. Interacción niño—programa; intervención del profesor*

Una vez realizadas las actividades previas que se consideren de interés, es el momento de comenzar a trabajar con el ordenador.

Hay que procurarle un asiento cómodo que le facilite el acceso al teclado o a los conmutadores, sin olvidar las condiciones apropiadas de luminosidad.

El maestro/a, en función de las peculiaridades de cada niño, colocará los conmutadores o el teclado de la manera en que resulte más fácil su manejo. Cuando se considere útil, se pueden utilizar adhesivos con colores, símbolos, etc..., que permitan una mejor diferenciación de sus funciones.

En este bloque de programas se ha partido de un centro de interés muy atractivo para el niño: el circo. El maestro/a hará una presentación de los personajes que aparecen (Tico, Don Pepón...), y de esta manera se introducirá la actividad de una forma motivadora para el niño. A continuación, el maestro/a seleccionará la opción de programa con la que se quiera trabajar. Cada uno de los bloques puede manejarse de forma independiente, y dentro de éstos el niño puede optar por volver a ejecutar un programa o pasar al siguiente.

Los programas han sido concebidos de manera que el niño pueda comprender fácilmente la tarea que tiene que realizar, ya que siempre van precedidos de un ejemplo. De todas formas, el maestro/a estará siempre observando la interacción del niño con el ordenador, interviniendo cuando lo considere conveniente.

Todas las actividades van acompañadas de una melodía conocida, que se puede utilizar como elemento motivador.

## *6. Sugerencias de actividades complementarias:*

Además de las actividades previas, que servirán de refuerzo, se sugieren las siguientes:

- Efectuar series utilizando los cartoncillos que se acompañan.
- Hacer series con lápiz y papel, siguiendo las pautas de las actividades realizadas con el ordenador (se pueden aprovechar los mismos dibujos realizados con la impresora).
- Identificar una serie igual al modelo, entre varias opciones dadas al niño.
- Inventar series [con objetos, series gráficas...] de forma individual o en grupo.
- 
- 
- 
- 
- -

and the state.

the company of the company of the company

 $A = A$ 

27

## Bibliografía

HOHMANN y OTROS: "Niños pequeños en acción". Trillas. México, 1988.

HERNÁNDEZ MARTÍNEZ, C.: "Programación del lenguaje matemático en Educación Especial". CEPE. Madrid, 1984.

WALLON, H.: "La evolución psicológica del niño". Psique. Barcelona, 1979.

 27

 $\sim$ 

 $\lambda \rightarrow -\lambda$ 

## Descripción técnica de la conexión de los conmutadores por la salida serie

Para la utilización de estos programas con conmutadores, se ha elegido como una de las opciones la conexión a la salida serie RS-232.

En este apartado se describe la conexión de dos conmutadores en un puerto serie RS-232 de 25 pines.

Esquema físico

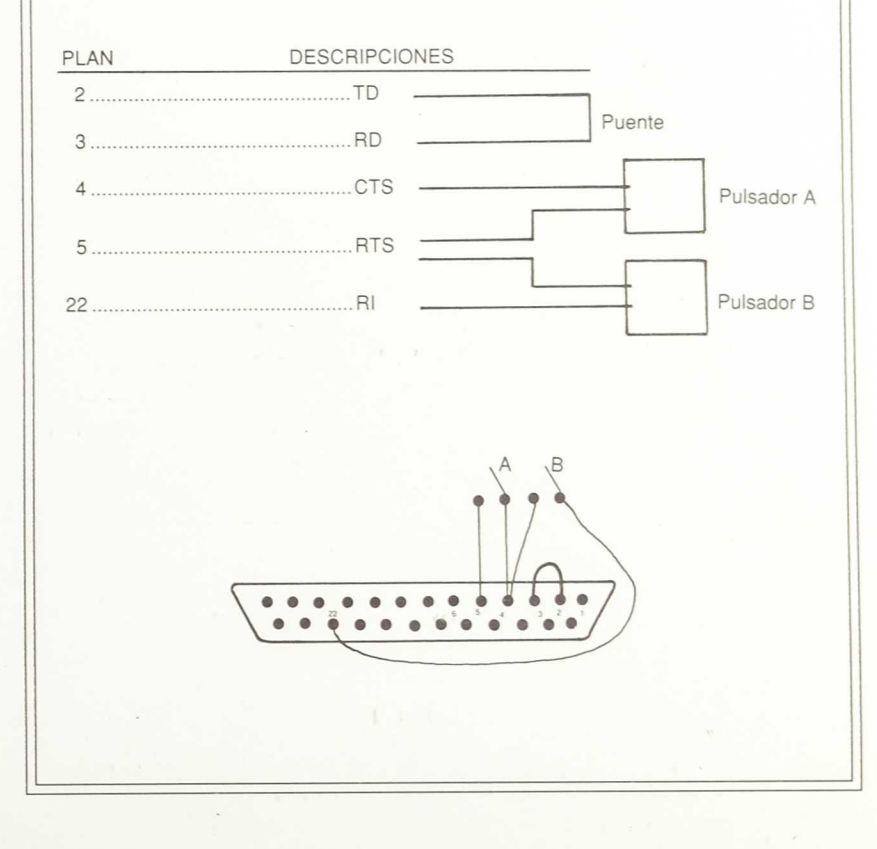

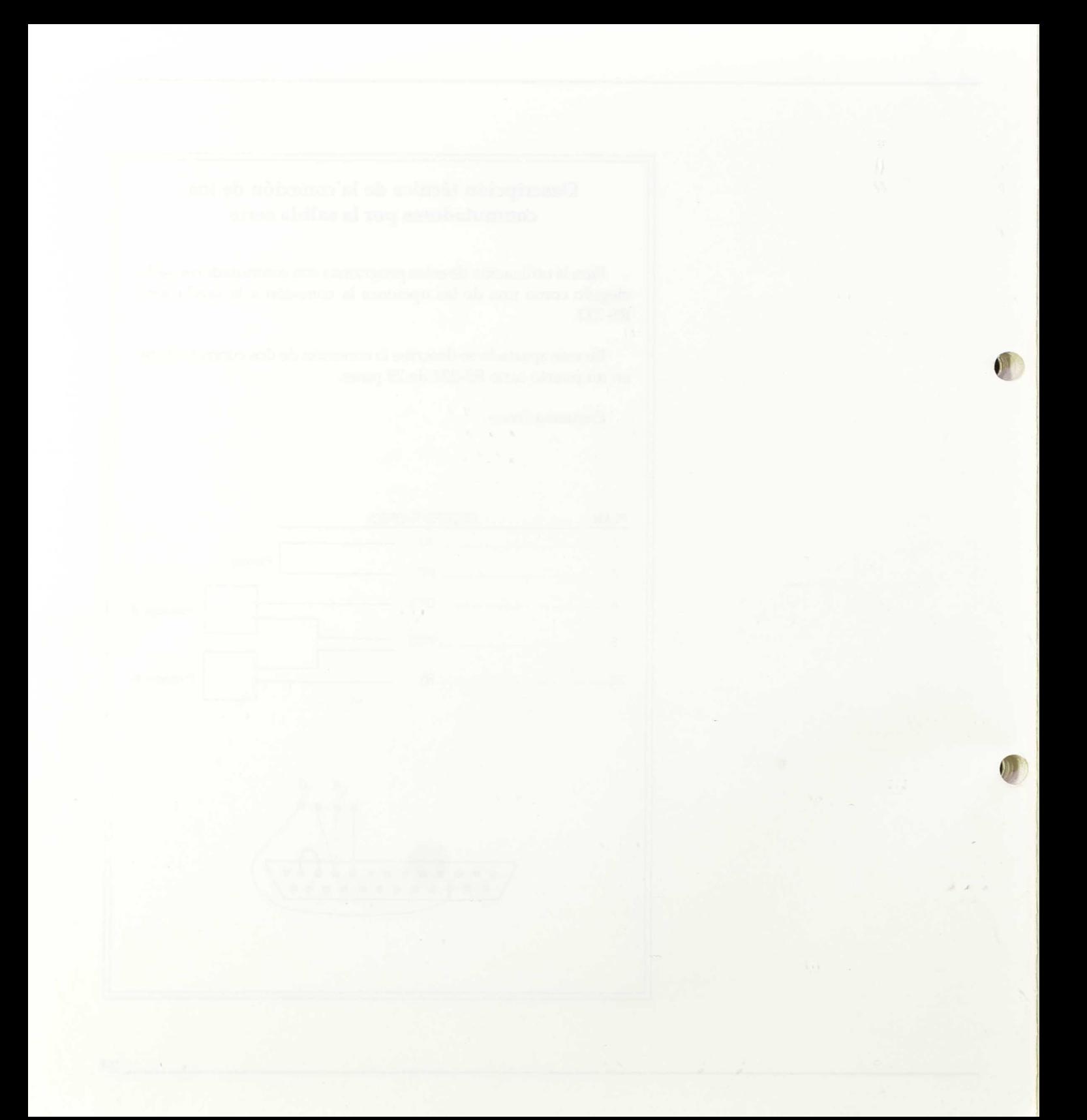

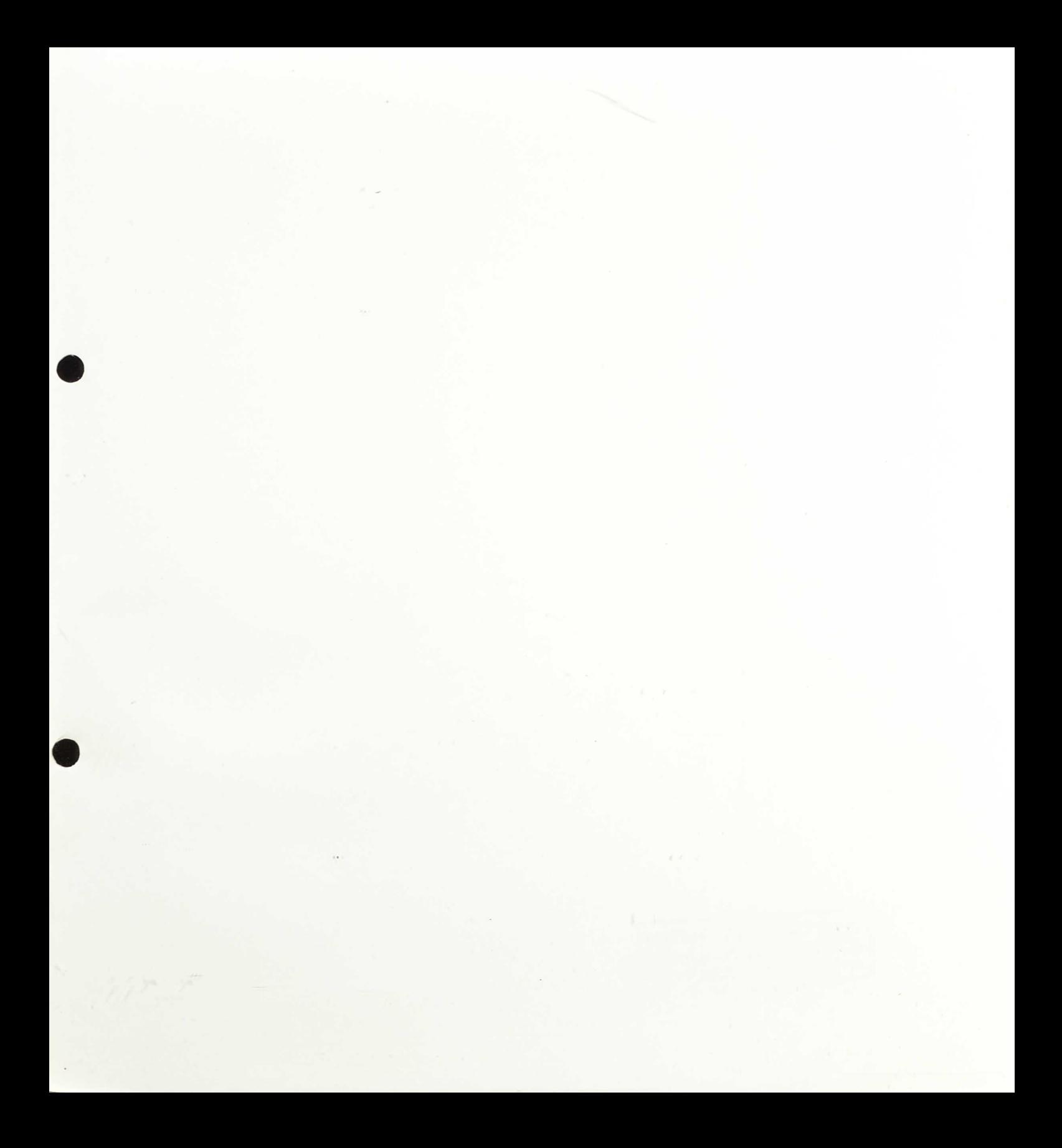

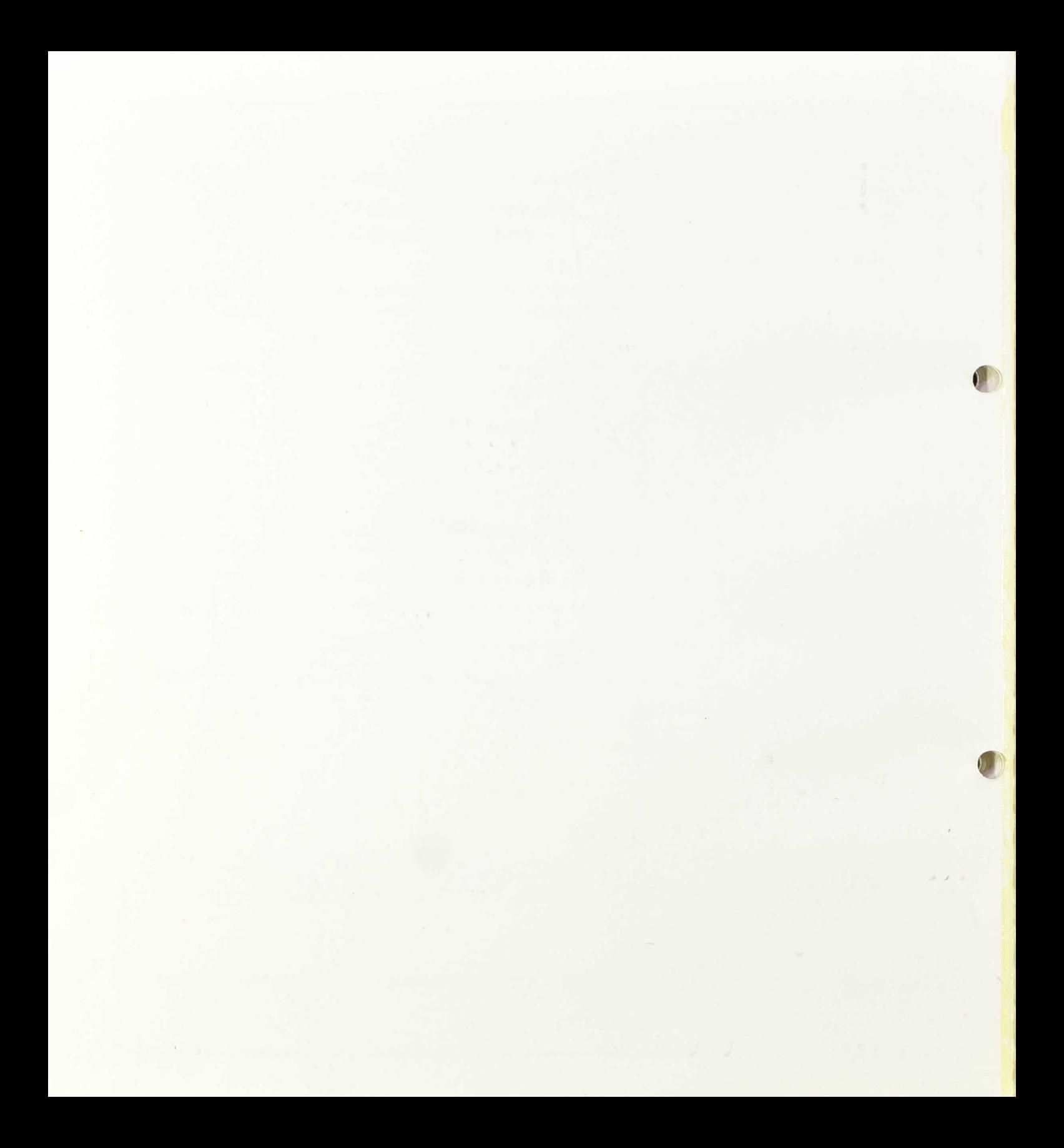

MINISTERIO DE EDUCACION Y CIENCIA CENTRO DE DESARROLLO COMMOCENT Base de datos de Desarrollo Curricular

**•**

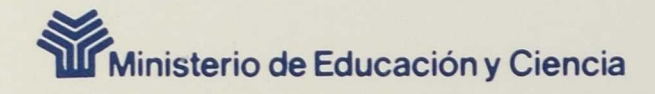

CENTRO NACIONAL dE RECURSOS **PARA LA Educación Especial** 

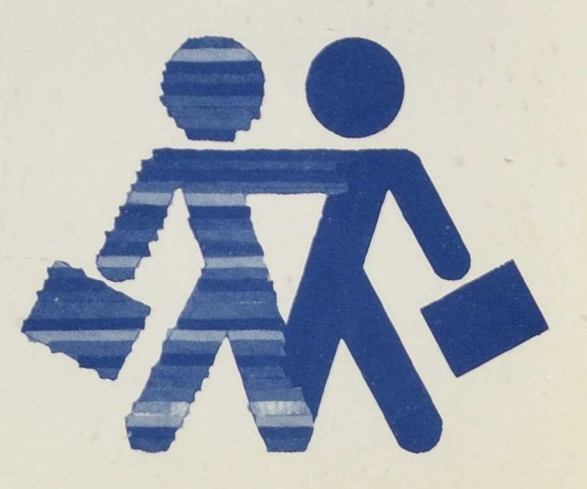

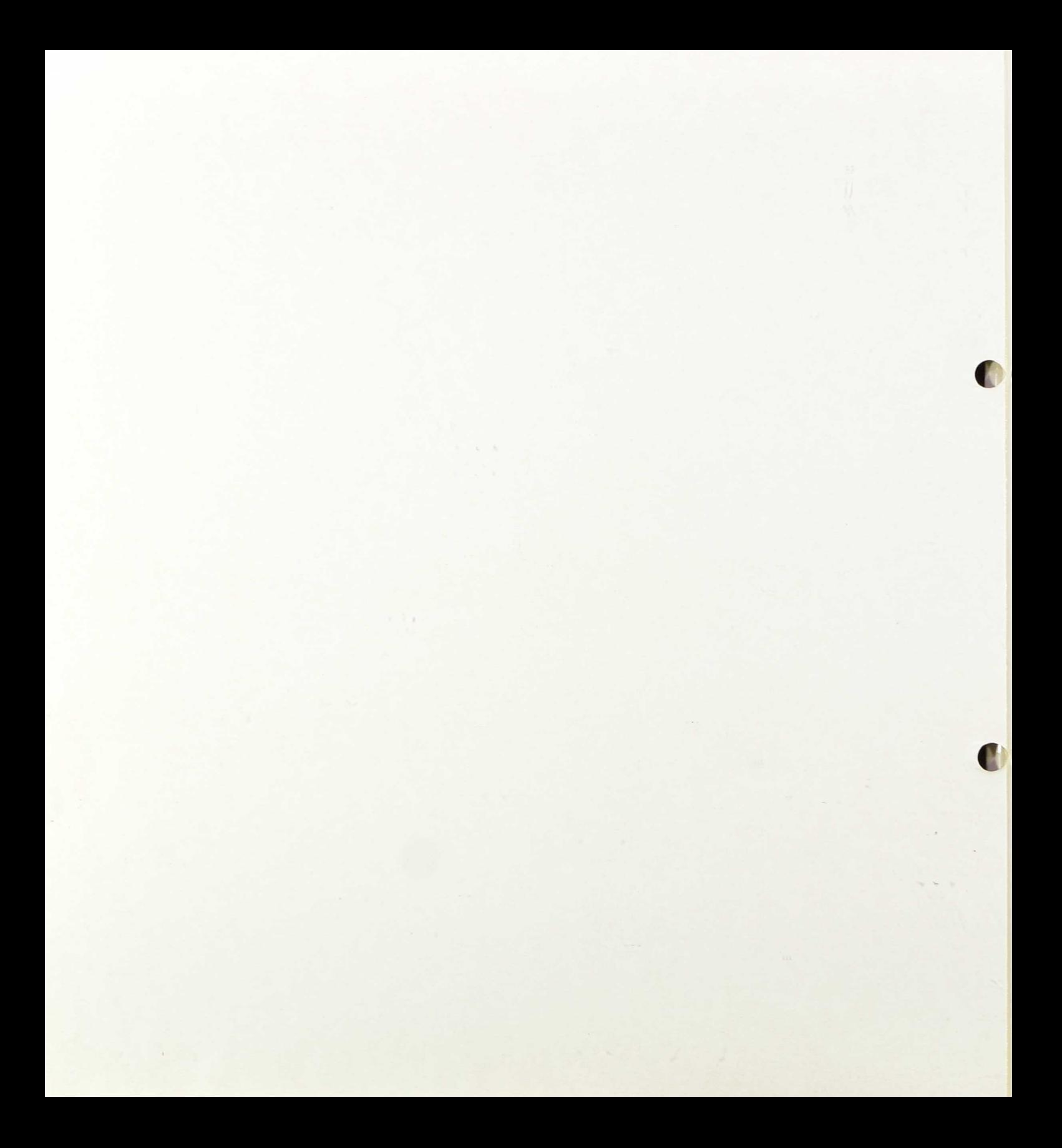

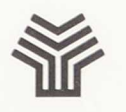

Ministerio de Educación y Ciencia Dirección General de Renovación Pedagógica

# BLOQUE "CORRESPONDENCIAS Y CLASIFICACIONES"

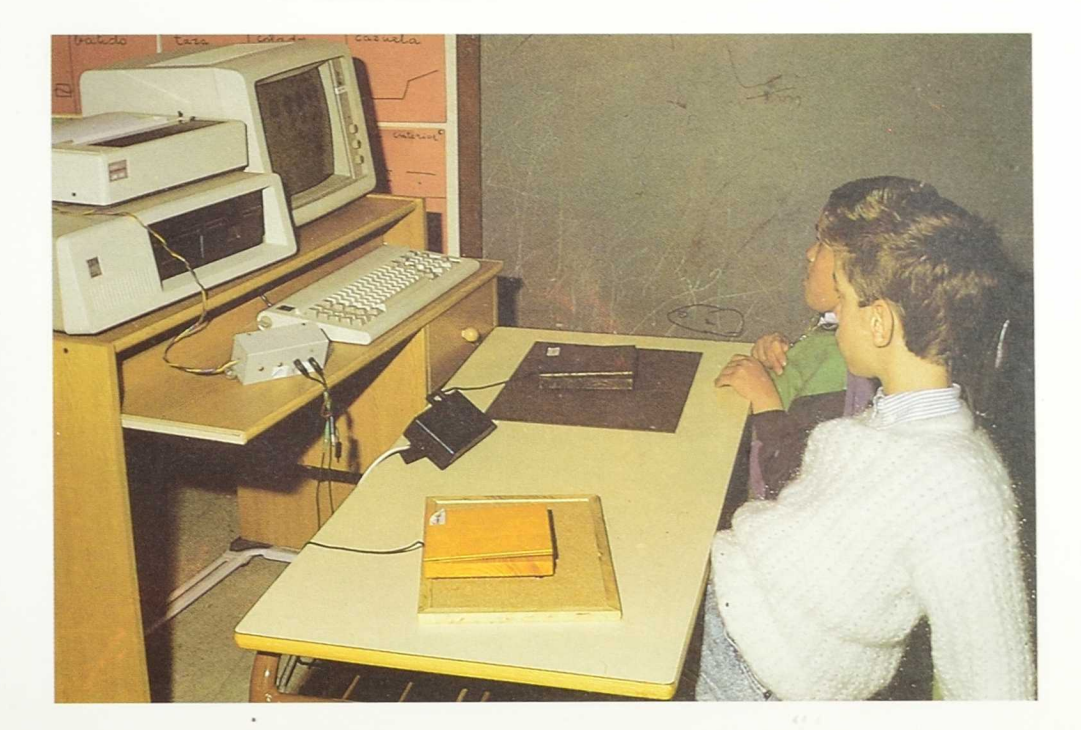

## **SERIE INFORMATICA**

MINISTERIO DE EDUCACION Y CIENCIA CENTRO DE DESARROLLO CURRICULAR Base de datos de Desarrollo Curricular

 $\bar{\alpha}$ 

0)1

o).

### Edita: MINISTERIO DE EDUCACION Y CIENCIA CENTRO NACIONAL DE RECURSOS PARA LA EDUCACION ESPECIAL

 $\lambda$  ,  $\eta, \theta$ 

Calle General Oraa, 55 Tel. (91) 261 52 51 28006 MADRID *N. 1.* P. O.: 176-90-011-5 I. S. B. N.: 84-369-1861-4 Depósito legal: M-38964-1990 Imprime: MARIN ÁLVAREZ HNOS.

 $\sim 10^{-11}$ 

# BLOQUE "CORRESPONDENCIAS Y CLASIFICACIONES"

## **CONTENIDO**

- Siete disquetes (versión 51/4) o Cuatro disquetes (versión 31/2)
- Una Guía Didáctica
- Coordinación del contenido:
	- Departamento de Deficiencia Motora del C. N. R. E. E.
- Diseño de los programas:
	- Angeles Fierro Alonso
	- M.<sup>a</sup> José Gómez Puig
	- Magdalena Junoy García de Viedma
	- Mar Martín Martín
- Programación:
	- Carlos Albert Bernal
	- José Luis Gandía Sánchez
- Dibujo:
	- Pilar Jiménez Avilés
- Elaboración de la guía:
	- Ana Dorado Sanz
	- Angeles Fierro Alonso
	- M.<sup>a</sup> José Gómez Puig
	- Magdalena Junoy García de Viedma
	- Mar Martín Martín
- Coordinación de la edición:
	- Departamento de Información, Promoción y Difusión del C. N. R. E. E.

**ti**

### Programas:

- 1. Clasificación
	- A) Clasificación de objetos por su uso o pertenencia.
	- B) Descubrir el criterio de clasificación.

### 2. Correspondencias

- A) Presentación.
- B) Correspondencias uno a uno.
- C) Correspondencias entre conjuntos con igual número de elementos.
- D) Correspondencias entre conjuntos con distinto número de elementos.
- 3. Clasificación y seriación con bloques lógicos
	- A) Clasificación
	- B) Seriación
	- C) Juegos

 $\mathcal{C} \subset \mathcal{C}$ 

## Instrucciones de uso

- Introducir el sistema operativo MS-DOS 3.3 en la unidad lectora de discos A.
- Encender el ordenador. Cuando el sistema operativo esté cargado, aparecerá el *prompt A>*
- Si se va a utilizar impresora, hay que cargar los ficheros de gráficos correspondientes del sistema operativo. Teclear, por tanto:

 $A > GRAPHICS \perp$ 

A> GRAFTABL

- Si se va a utilizar voz, después de comprobar que la tarjeta se encuentra instalada en el ordenador, introducir en A el disquete de la tarjeta INFOVOX y teclear INITALK SP
- A continuación proceder del siguiente modo según se utilice formato  $3^{1/2}$  ó  $5^{1/4}$ .

Versión  $5^{1/4}$  Versión  $3^{1/2}$ 

Introducir el disquete 1 Introducir el disquete en la unidad A y el disquete 2 en la unidad A. en la unidad B.

- Teclear, según el caso:
	- Clasificaciones: CLAS  $\Box$
	- Correspondencias: CORRES
	- Clasificación y seriación con bloques lógicos: SERIES -J

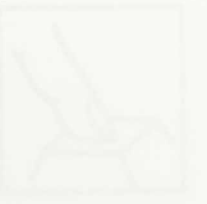

**•**

7

- El programa se cargará y empezará a funcionar.
- Aparecerán unas pantallas de presentación, y a continuación la pantalla de configuración.

Proceder del modo siguiente:

- Escribir el nombre del niño.
- Contestar S o N a las preguntas que se presentan.

Pulsando Fi se obtiene un menú de ayuda, en el que se especifican las teclas que intervienen en el funcionamiento del programa:

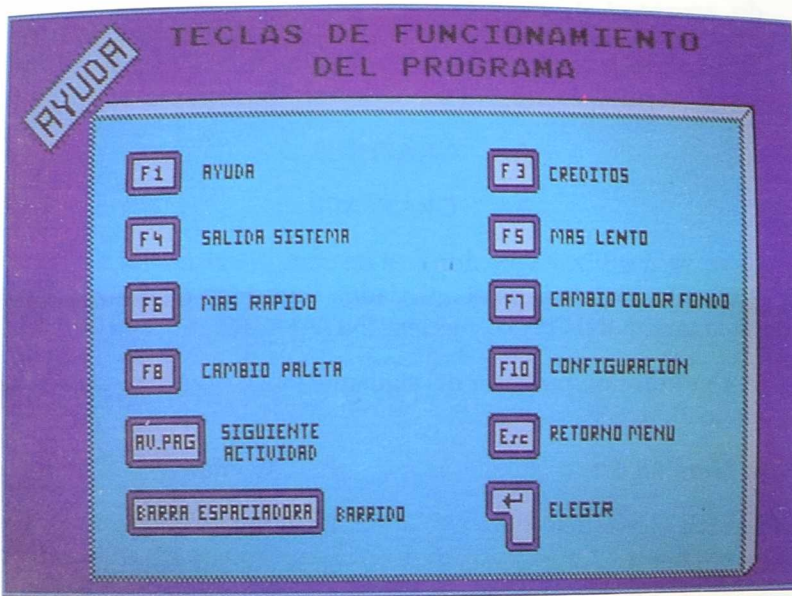

\* Si se desea ejecutar una de estas dos funciones dentro de esta pantalla, es necesario pulsar INTRO después de seleccionarlas.

El resto de las teclas sólo cumplirán su función cuando se esté ejecutando el programa.

El niño trabajará únicamente con los dos conmutadores o, en su defecto, con las teclas

— Barrido: barra espaciadora.

— Selección: Intro.

En los menús que tiene que seleccionar el profesor, las opciones vienen precedidas por una letra, que permite acceder a esa parte del programa. Además, se puede seleccionar esa opción del menú con las dos teclas anteriores.

Cuando se está ejecutando un programa existe la posibilidad de volver al menú anterior pulsando la tecla ESC o, en algunos casos, pasar a la actividad siguiente del mismo programa, pulsando AVPAG.

Se puede cortar la música durante la ejecución pulsando la tecla M.

Además de las instrucciones verbales, en determinados momentos se ofrece al niño una consigna de tipo gráfico, con la presentación de unos iconos, comunes a todas las actividades. Estos son:

### • Icono de "PULSA TECLA"

En algunos momentos, para que el programa avance, hay que pulsar cualquier tecla, lo cual es indicado al niño con un dibujo centelleante.

• Icono de "NO"

Siempre que el niño cometa un fallo en la actividad, aparece un icono de "NO", para que éste perciba fácilmente que se ha equivocado

Si el alumno comete un fallo tres veces consecutivas, se le ofrece una ayuda, que consiste en señalar las respuestas válidas. Si persiste en el error, el ordenador ejecuta, en algunos casos, la respuesta correcta.

El bloque "Clasificación y seriación con bloques lógicos" incluye unos menús en los que el profesor puede determinar las variables u opciones que el niño manejará a lo largo de las distintas actividades. Las instrucciones específicas de este programa abierto se incluyen en el apartado "Descripción del programa" del mencionado bloque.

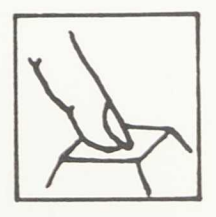

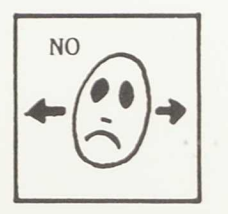

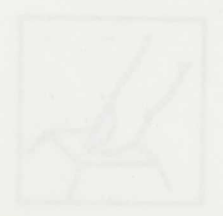

1)

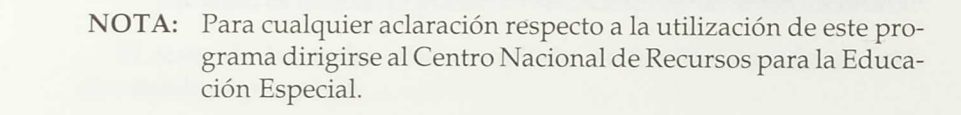

## **CLASIFICACION**

- 
- 
- 
- 

- 
- 
- 

 $1.11$ 

 $\mathcal{X} \to \mathcal{X}$ 

## Ficha

### *NOMBRE:* CLASIFICACION

- A) Clasificación de objetos por su uso o pertenencia
- B) Descubrir el criterio de clasificación
- S) Salida

### *NIVEL:* Preescolar

*AREA:* Lógico-matemática

### OBJETIVOS:

- Realizar clasificaciones atendiendo a un criterio de uso.
- Realizar clasificaciones atendiendo a un criterio de pertenencia a un conjunto.
- Descubrir el criterio de clasificación de una serie de elementos.
- Encontrar el objeto que sobra en una colección dada.
- Distribuir una serie de elementos en su conjunto, descubriendo el criterio de clasificación correspondiente.

### *HARDWARE REQUERIDO*

- *—* Ordenador IBM-PC o compatible, con memoria mínima 512 K, con monitor en color y tarjeta CGA o compatible.
- $-$  Dos unidades de disco de  $5^{1/4}$  o una unidad de disco  $de 3^{1/2}$ .
- Opcional: 2 conmutadores, conectados a la salida serie, tarjeta de voz INFOVOX, impresora.

13

Design but it and the basic in the state of the state of the

 $\sim$ 

## Descripción de los Programas

Este bloque consta de dos grandes apartados, dentro de los cuales se incluyen distintas actividades.

## *A) Clasificar objetos por su uso o pertenencia*

Al seleccionar esta opción aparece un menú de iconos, que representan los distintos criterios de clasificación que se van a utilizar en estas actividades.

Icono

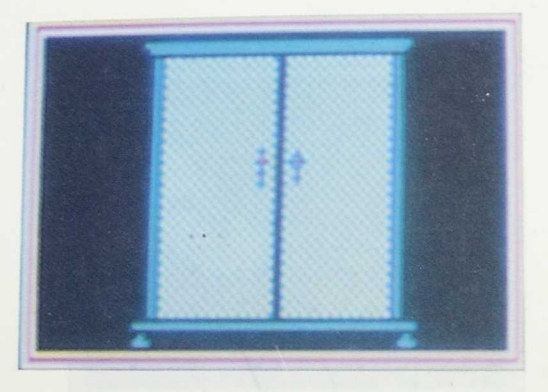

Objetos que sirven para vestirse

Icono

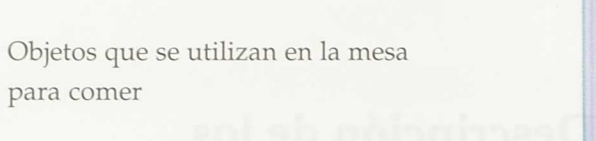

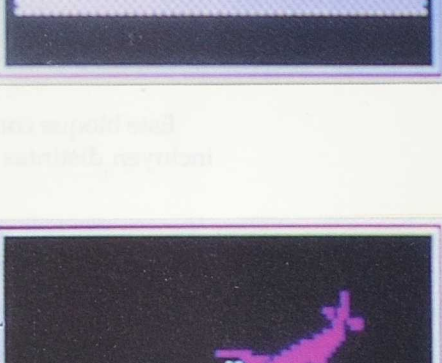

Medios de transporte de tierra o aire

Objetos que sirven para calzarse

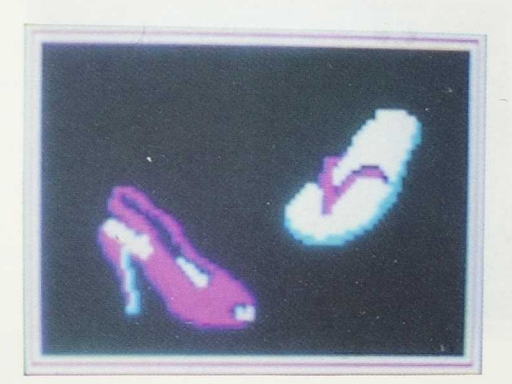

### Descripción de los Programas

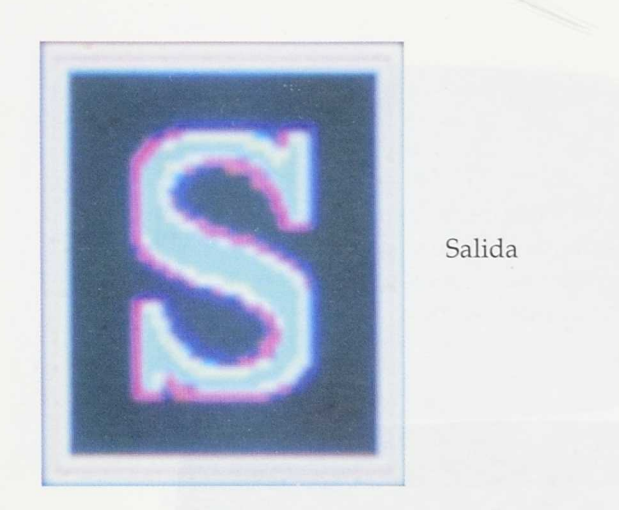

Estas opciones se seleccionan mediante un sistema de barrido y elección, utilizando las teclas correspondientes.

Al finalizar una actividad, aparece en pantalla el icono "pulsa tecla", que permite pasar a la siguiente de forma automática. También puede realizarse sin haber finalizado la actividad actual, pulsando la tecla AVPAG.

## *• Actividad 1: Clasificar objetos según el criterio "sirve para vestirse"*

La tarea consiste en guardar en un armario los objetos que sirven para vestirse. En un primer momento, aparece un baúl del cual van saliendo, según se pulsa una tecla, una serie de objetos, algunos de los cuales no cumplen este criterio de clasificación.

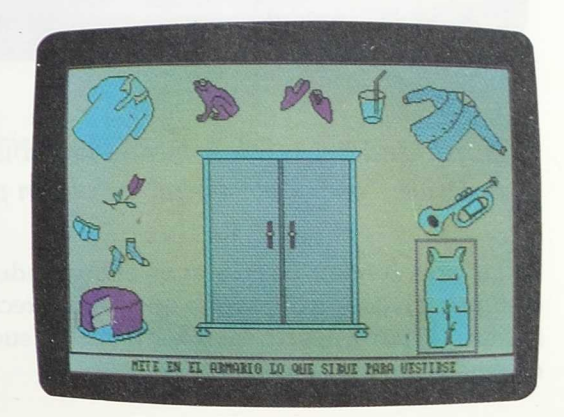

## *• Actividad 2: Clasificar objetos según el criterio: "sirve para comer"*

Se presenta una mesa con mantel y distintos objetos a su alrededor, de los cuales habrá que seleccionar aquellos que sirven para comer. Al finalizar la tarea aparecen en dos pantallas sucesivas los dos conjuntos de objetos: los que cumplen el criterio de clasificación y los que no lo cumplen.

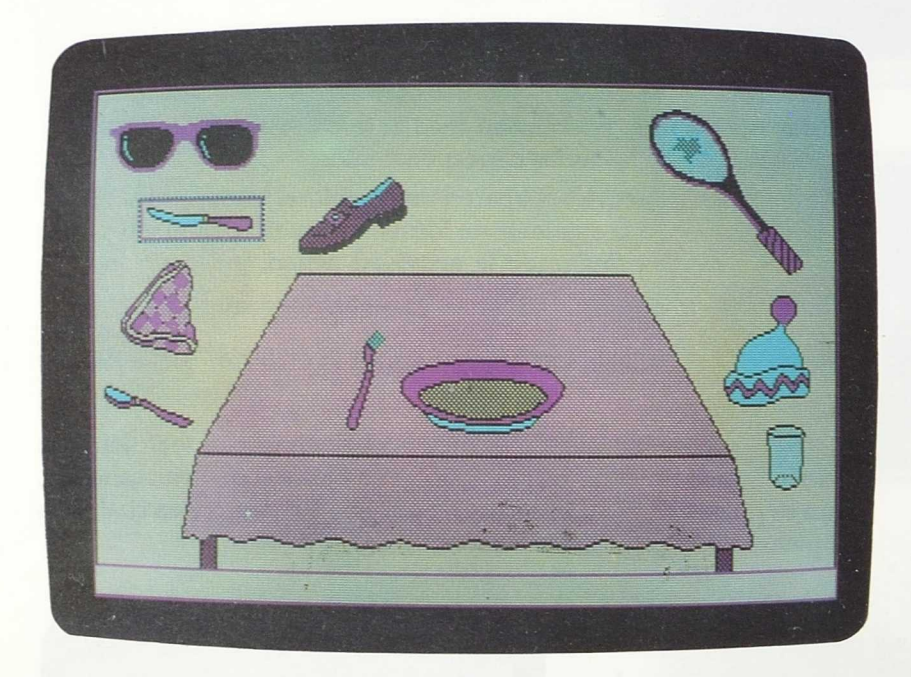

*• Actividad 3: Clasificar medios de transporte según los criterios: "viajan por tierra" o "viajan por el aire".*

La tarea consiste en colocar en el lugar adecuado (carretera o cielo) distintos medios de transporte que van apareciendo aleatoriamente. Al finalizar la tarea, aparecen en dos pantallas sucesivas los dos conjuntos de medios de transporte.

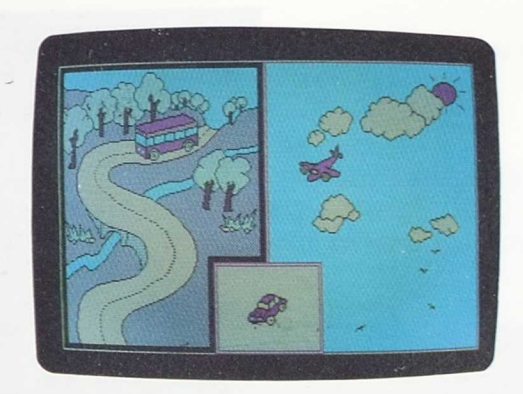

*• Actividad 4: Clasificar objetos según el criterio: "sirve para calzarse".*

Se presentan una serie de objetos y un estante para guardar calzado. El niño deberá colocar en él los objetos que cumplen este criterio de clasificación; la actividad finaliza con la distinción de los dos conjuntos: objetos que cumplen y no cumplen el criterio.

## *B) Descubrir el criterio de clasificación*

Se presenta un menú de iconos:

Icono

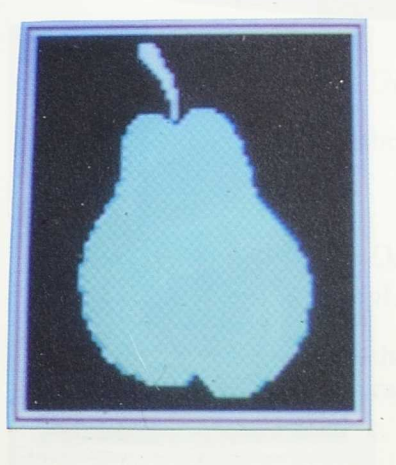

Objetos que no son frutas

Objetos que no son flores

Juguetes, plantas y material de estuche.

Salida

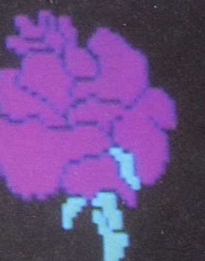

 $\theta$ 

 $\mathcal{L}_{\mathcal{A}}\left( \mathcal{L}_{\mathcal{A}}\right) =\mathcal{L}_{\mathcal{A}}\left( \mathcal{L}_{\mathcal{A}}\right)$ 

Icono

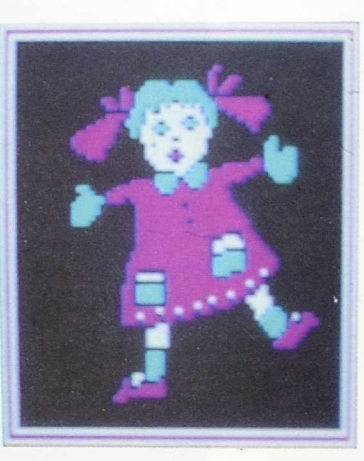

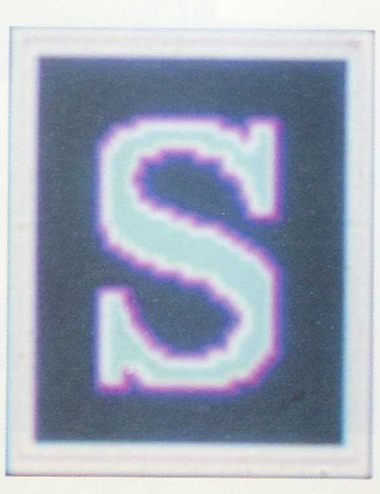

 $20 -$ 

El sistema de selección de opciones es igual que en el apartado anterior.

## *• Actividad 1: Descubrir los objetos que no son frutas*

La actividad consiste en sacar de un frutero los objetos que no son frutas.

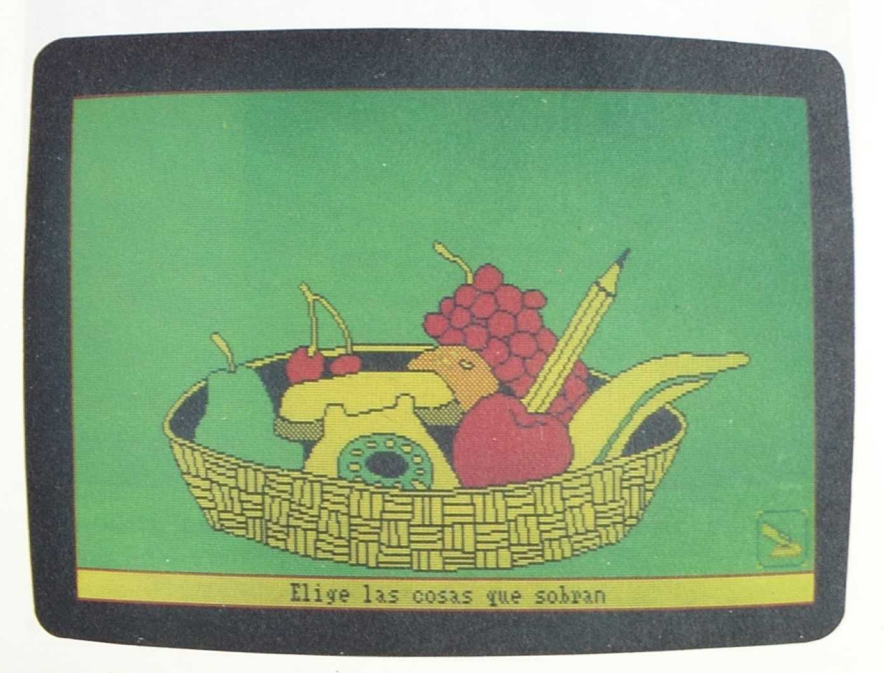

*• Actividad 2: Descubrir los objetos que no son flores*

En este caso, habrá que sacar de un macetero los objetos incorrectamente colocados.

*• Actividad 3: Descubrir el criterio de clasificación: juguete, planta, material de estuche*

En la parte derecha de la pantalla aparecen una serie de objetos. En la izquierda hay una caja de juguetes, un estuche y un jarrón.

La tarea consiste en descubrir el criterio de clasificación que permite colocar cada objeto en su lugar correspondiente.

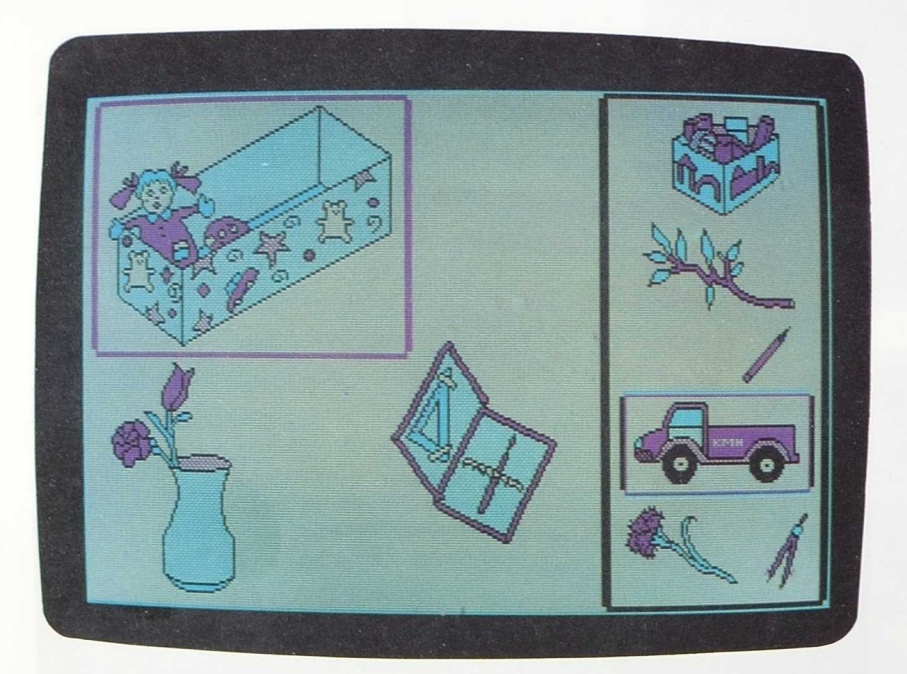

## Aplicación en el aula

La actividad de clasificar es una de las manifestaciones esenciales del pensamiento lógico matemático. Su primera forma de expresión es a través de actividades en las que se establecen semejanzas y diferencias entre objetos. Sin embargo, podemos decir que el niño sabe verdaderamente clasificar cuándo es capaz de establecer la relación entre el todo y las partes.

En un principio, el niño clasifica a partir de un atributo; luego es capaz de clasificar sobre la base de dos o más propiedades de forma simultánea, para llegar a dominar en una tercera fase la noción de inclusión.

Las actividades de clasificación que se presentan en este bloque de programas van encaminadas a que el niño adquiera un mayor dominio en clasificar objetos a partir de un solo criterio. En el bloque **"Clasificación y seriación con bloques lógicos"** se presentan tareas más complejas encaminadas a reforzar este concepto, combinando distintos criterios y manejando la noción de inclusión, y que, por tanto, se inscriben en una etapa escolar más avanzada.

## *1. Requisitos previos*

Antes de utilizar este bloque de programas el niño deberá ser capaz de:

- Comparar dos objetos y decidir si tienen o no alguna característica común.
- Emparejar objetos idénticos y formar pequeños grupos de objetos similares.

23
— Formar un conjunto de objetos según un atributo dado (requisito para utilizar el programa B).

### *2. Objetivos*

Las actividades que se presentan en este bloque de programas van encaminadas a la consecución de los siguientes objetivos:

El niño será capaz de:

- Realizar clasificaciones simples atendiendo a un criterio de uso: "objetos que sirven para...".
- Realizar clasificaciones simples atendiendo a un criterio de pertenencia a un conjunto.
- Distinguir en una colección los objetos que no cumplen el criterio de clasificación.
- Distribuir una serie de elementos en su conjunto, descubriendo el criterio de clasificación correspondiente.

### *3. Otras áreas sobre las que se incide*

#### *a. Procesos básicos. Percepción.*

— Ejercitar:

- el concepto de figura-fondo
- la percepción de color
- la constancia perceptual de forma
- la memoria visual

— Discriminar sonidos (refuerzos auditivos).

#### *b. Lenguaje*

- Comprensión y expresión del vocabulario básico, independientemente del sistema de comunicación que utilice el niño (lenguaje oral, sistema aumentativo, etc.).
- Pronunciación correcta de las palabras del vocabulario básico que se maneja en este bloque de programas.
- Aumento del vocabulario: nombres, acciones, cualidades.
- Construcción de frases en las que se explicitan las cualidades de los objetos.
- Comprensión de consignas verbales.
- Comprensión de los mensajes implícitos en ciertos símbolos utilizados en las actividades (iconos gráficos).

#### *c. Matemáticas*

*—* Iniciación a la noción de número.

#### *d. Experiencias*

Centros de interés sobre los que se incide:

- Cuidado del cuerpo: los alimentos, los vestidos.
- Medios de transporte.
- El colegio.
- Los juguetes.
- Las plantas.

### 4. *Secuencias de introducción del programa en el aula*

Para que el niño pueda realizar múltiples actividades con objetos reales antes de utilizar el ordenador, se recomienda que se disponga de materiales de fácil clasificación.

En un primer momento, es importante observar cómo clasifica el niño de forma espontánea. Generalmente, éste tiende a agrupar los objetos según sus propios criterios. Posteriormente será capaz de clasificar objetos según una consigna dada. Sólo en una etapa posterior el niño sabrá explicar las cualidades de los objetos que ha tenido en cuenta para clasificarlos de una determinada manera.

A modo de ejemplo, se sugieren estas Actividades previas para introducir el presente bloque de programas:

- Observar cómo clasifica el niño de forma espontánea un conjunto de objetos y pedirle que verbalice el criterio utilizado.
- Clasificar a los niños de la clase segun un criterio dado: rubios, los que usan gafas, etc.
- Formar grupos de objetos atendiendo a una cualidad (tamaño, forma, color...).
- Etcétera.
- En todos estos ejercicios, en la explicación del profesor, siempre aparecerá un atributo y su negación: "estas cosas son todas...; estas otras **no son...".** Invitar al niño a que sea él quien verbalice estas explicaciones.

Si bien las rutinas de acierto y error incluidas en los programas son lo suficientemente claras para permitir que el alumno sepa en todo momento si está ejecutando correctamente la tarea, el maestro deberá cerciorarse de que el niño la comprende bien y que capta el criterio de clasificación que se está manejando. Al finalizar cada actividad, maestro y niño comentarán el trabajo realizado: "Muy bien, todos estos objetos están juntos porque sirven para..." o "estas cosas no son..."

Como actividades de esfuerzo a partir de los programas se sugiere, por ejemplo, la realización de representaciones de conjuntos con los dibujos obtenidos por impresora, manejando el mismo criterio de clasificación u otro distinto.

 $26:$ 

# CORRESPONDENCIAS

 $\label{eq:1.1} \begin{array}{ccccccccccccc} \mathbb{I}_{\mathcal{M}} & \mathbb{I}_{\mathcal{M}} & \mathbb{I}_{\mathcal{M}} & \mathbb{I}_{\mathcal{M}} \end{array} \end{array}$ 

# Ficha

#### *NOMBRE:* CORRESPONDENCIAS

- A) Presentación
- B) Correspondencias uno a uno
- C) Correspondencias entre conjuntos con igual número de elementos
- D) Correspondencias entre conjuntos con distinto número de elementos
- S) Salir

*NIVEL:* Preescolar

ARFA: Lógico matemática

*OBJETIVOS*

- Realizar correspondencias unívocas de dos conjuntos, según criterios dados.
- Efectuar correspondencias cuyo criterio es "hay igual" o "tiene tantos elementos como".
- Establecer relaciones de correspondencia entre dos conjuntos con distinto número de elementos, captando el criterio "hay más elementos que".

#### *HARDWARE REQUERIDO*

- Ordenador IBM-PC o compatible, con memoria mínima 512 K, con monitor en color y tarjeta CGA o compatible.
- $-$  Dos unidades de disco de  $5<sup>1/4</sup>$  o una unidad de disco de  $3^{1/2}$ .
- Opcional: dos conmutadores, conectados a la salida serie, tarjeta de voz INFOVOX, impresora.

applied to the first mingue Unable at

 $\label{eq:12} \gamma_0^2 \quad \gamma_0 = \gamma_0^2 \quad \gamma_0^2$ 

 $\mathcal{L}_{\text{max}}$ 

# Descripción de los Programas

Este bloque se compone de unas actividades sencillas agrupadas en tres apartados y precedidos de una Presentación.

# *A) Presentación*

Introduce las correspondencias mediante una actividad en la que el niño, pulsando una tecla, observa la relación que se establece entre los elementos de dos conjuntos, hasta llegar a la representación gráfica.

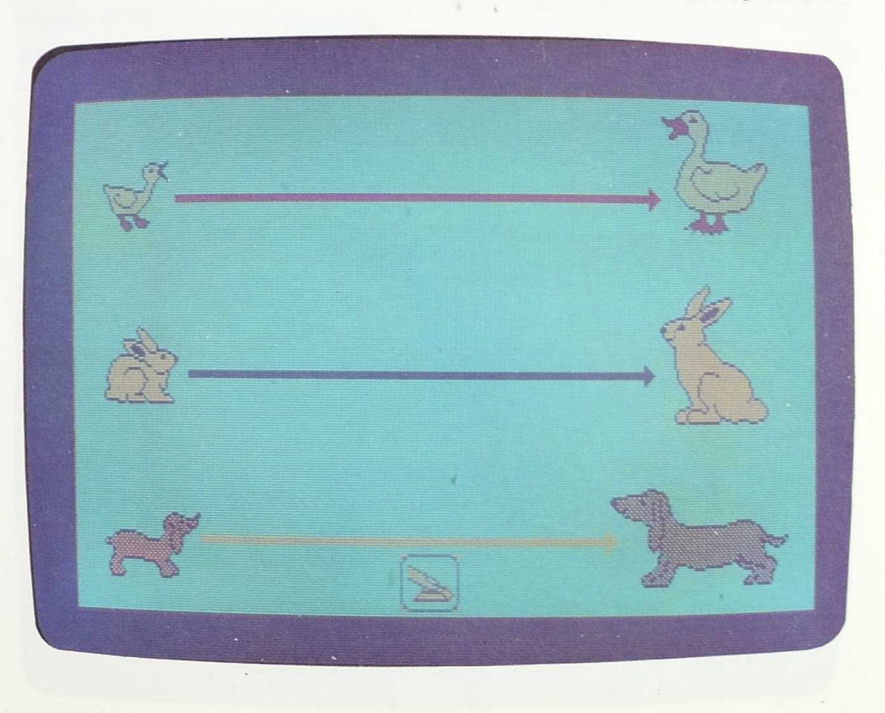

# *B) Correspondencia de uno a uno*

Aparece el siguiente menú:

- 1. Por tamaño.
- 2. Por color.
- 3. Por forma.
- 4. Menú principal.

#### *1. Por tamaño*

Al seleccionar esta opción aparecen en pantalla tres osos y tres camas de diferentes tamaños. En un primer momento se presenta la tarea correctamente resuelta, para que después sea el niño el que asigne "a cada oso su cama".

#### *2. Por color*

En este caso, el criterio de correspondencia es el color, debiendo relacionar cada uno de los tres coches que se presentan con los respectivos conductores, a los que se identifica por el color de su traje.

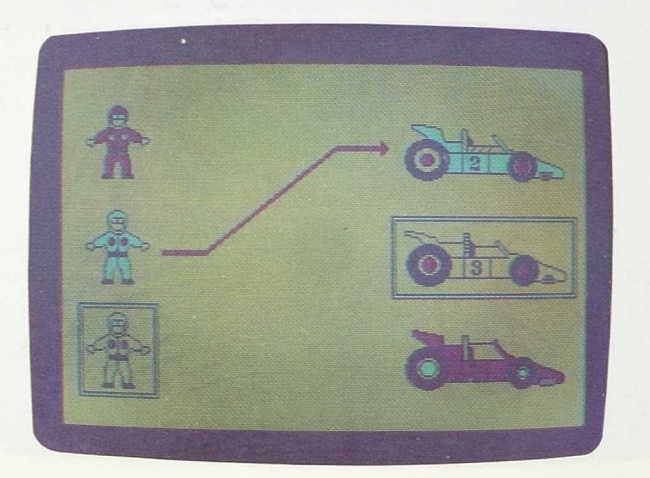

#### *3. Por forma*

Se presentan cuatro piezas de puzzle de forma diferente, teniendo que asignar a cada una de ellas el espacio que le corresponde.

Todas estas actividades finalizan con la representación gráfica de las correspondencias.

# *C) Correspondencias entre conjuntos con igual número de elementos*

La tarea consiste en establecer correspondencias entre dos conjuntos con igual número de elementos, debiendo relacionarse cada elemento del primer conjunto con **un solo** elemento del segundo. Previamente el niño ha tenido que formar los dos conjuntos.

Esta actividad se presenta por medio de unos gatos, cada uno de los cuales debe comer un pescado.

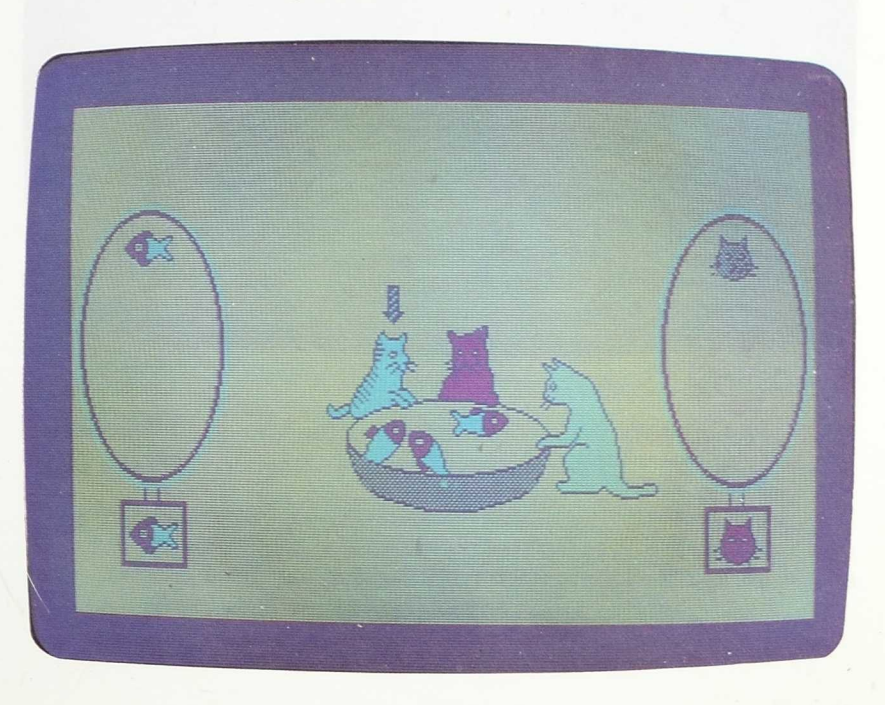

# *D) Correspondencias entre conjuntos con distinto número de elementos.*

Se introduce la tarea con una presentación del "Juego de la silla", en la que a uno de los jugadores no le corresponde silla.

En la actividad posterior, el alumno debe hacer corresponder cada uno de los niños que aparecen en pantalla con su respectiva foto, habiendo más niños que fotos, según un criterio de aleatoriedad.

Cuando ha finalizado la tarea, el niño debe seleccionar la opción FIN.

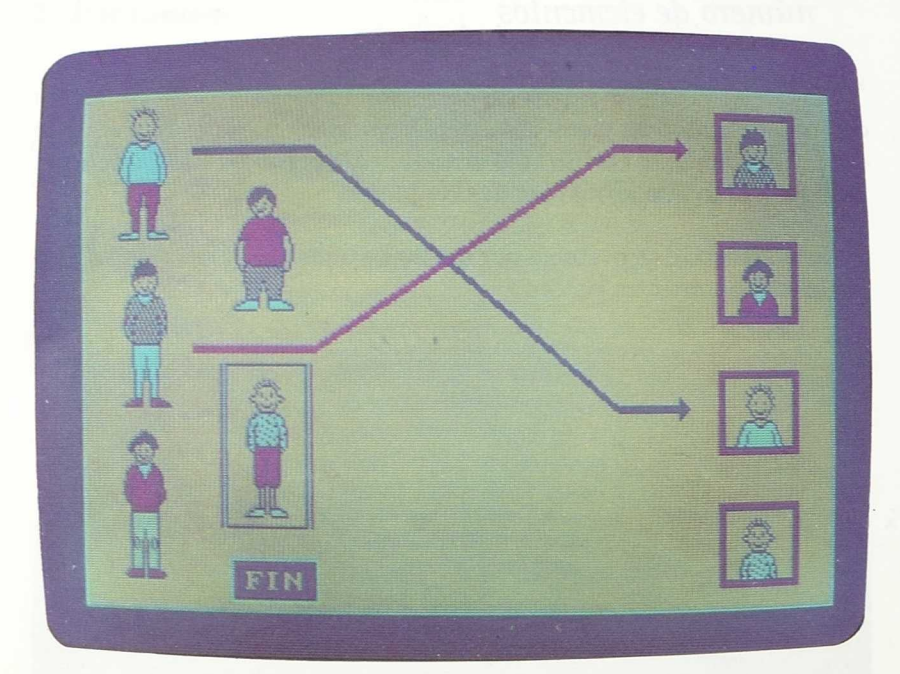

# Aplicación en el aula

#### *1.Requisitos previos*

Antes de utilizar este bloque de programas, el niño deberá ser capaz de:

- Identificar y nombrar el tamaño de una serie de objetos: grandes, medianos, pequeños.
- Identificar los colores básicos que se utilizan en los programas.
- Distinguir formas geométricas sencillas: círculo, cuadrado, triángulo, rectángulo.
- Reconocer propiedades de objetos: forma, tamaño, color, textura, etcétera
- Comparar dos objetos y decidir si tienen o no alguna característica común (respecto a estas propiedades).

### *2. Objetivos*

Este bloque de programas plantea una serie de actividades encaminadas a la consecución de los siguientes objetivos:

El niño será capaz de:

— Realizar correspondencias unívocas entre los elementos de dos conjuntos, según criterios dados.

- Identificar la correspondencia cuyo criterio es "hay igual" o "tiene tantos elementos como".
- Establecer relaciones de correspondencia unívoca entre dos conjuntos disjuntos e identificar el conjunto que tiene mayor número de elementos.

### *3. Otras áreas sobre las que se incide*

#### *a. Procesos básicos. Percepción*

- Discriminación de formas.
- Discriminación de figura-fondo.
- Diferenciación de colores.
- Discriminación de tamaños.

#### *b. Lenguaje*

- Comprensión de consignas verbales.
- Comprensión de los mensajes implícitos en ciertos símbolos utilizados en las actividades (iconos gráficos).
- Desarrollo del vocabulario.
- Construcción de frases en las que se explicita la relación entre dos conjuntos o sus respectivos elementos (estructuras de frases comparativas).

#### *c. Matemáticas*

- Conceptos de cantidad: más que, menos que, igual.
- Iniciación a la noción de número.

#### *d. Experiencias*

Centros de interés sobre los que se incide:

- Los animales.
- Los juguetes.

e

#### *e 4. Secuencias de introducción del programa en el aula*

La utilización adecuada de este bloque de programas requiere por parte del niño el dominio de una serie de habilidades y la adquisición de ciertas nociones básicas (ver apartado "Requisitos previos").

Además, antes de utilizar el ordenador, es conveniente introducir las actividades por medio de la realización de una serie de tareas que garanticen una mejor comprensión de los programas y una mayor motivación frente al ordenador.

A modo de ejemplo, se sugieren una serie de Actividades previas a estos programas de Correspondencias, que pueden servir de modelo para otras que invente el profesor o los propios niños:

- Hacer variados ejercicios de correspondencia unívoca entre conjuntos, utilizando elementos y objetos de uso diario: un niño y un caramelo; tres niños y tres carteras, etc. (ir aumentando paulatinamente el número de elementos de los respectivos conjuntos).
- Efectuar las correspondencias con cuerdas o cadenetas de papel, uniendo los elementos de los dos conjuntos de objetos reales.
- Formar dos conjuntos con elementos de la clase: uno con muchos objetos y otro con pocos. Compararlos estableciendo la correspondencia término a término, y decir dónde hay más o menos.
- En figuras representadas gráficamente, identificar grupos que tengan más o menos elementos.
- Emparejar objetos según un criterio de forma, tamaño o color.

- Representar gráficamente la relación de correspondencia *término a término* entre conjuntos de igual o diferente número de elementos.
- Jugar al "Juego de la silla", e ir verbalizando las relaciones de correspondencia que se establecen conforme el juego avanza.
- Etc...

Una vez realizadas las actividades introductorias que se consideren oportunas, el maestro presentará al niño las tareas que va a realizar frente al ordenador, y estará atento a la evolución del programa, permitiendo que sea el niño quien descubra qué es lo que tiene que hacer, y asegurando que las correspondencias son comprendidas por el niño, para lo cual, cada vez que finalice una tarea, le invitará a reflexionar y utilizar la terminología correcta: "Muy bien. A cada ... le corresponde su ... ".

La utilización de la impresora puede servir de base para la realización de muchos ejercicios que refuercen la sólida adquisición de estos conceptos.

Si bien en este bloque de programas sólo se trabajan correspondencias unívocas, el profesor juzgará si es oportuno introducir actividades más complejas.

Sugerencias de actividades de refuerzo:

- Realizar la representación gráfica de conjuntos utilizando los dibujos obtenidos con la impresora.
- Establecer las relaciones de correspondencia y representarlas gráficamente.
- Inventar otras posibles relaciones de correspondencia con los dibujos utilizados en este bloque de programas.
- Partiendo de los diferentes programas de este bloque, inventar correspondencias aumentando el número de elementos de los conjuntos.
- Proponer correspondencias en las que a cada elemento del conjunto inicial corresponde más de un elemento del conjunto final.

— Etc.

# CLASIFICACION Y SERIACION CON BLOQUES LOGICOS

dettem machinist strategic and a

 $\overline{\phantom{a}}$ 

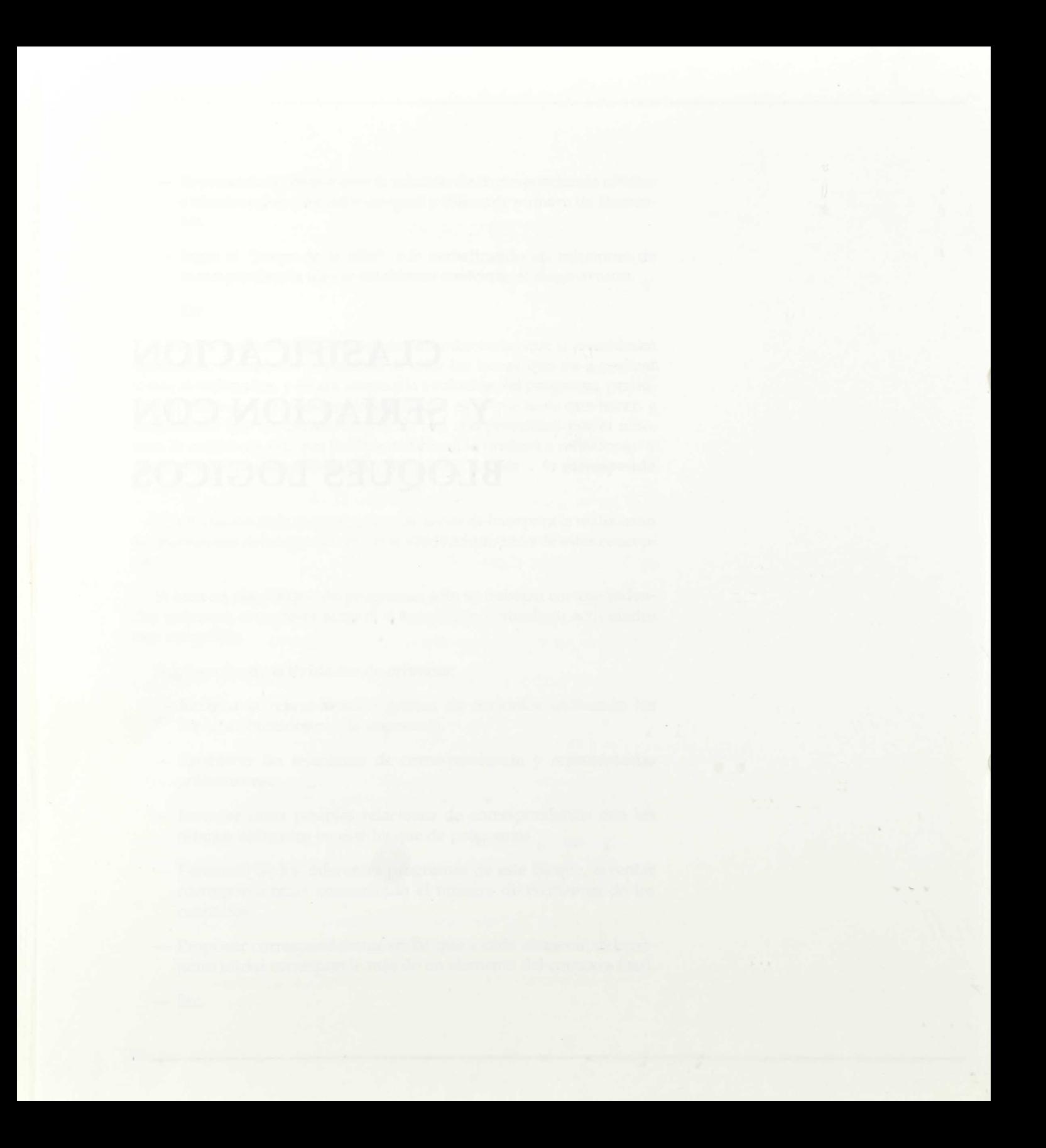

# Ficha

#### *NOMBRE:* CLASIFICACION Y SERIACION CON BLOQUES LOGICOS

A) Clasificación.

B) Seriación.

C) Juegos.

S) Salida.

*NIVEL:* Preescolar y Ciclo Inicial.

*AREA:* Lógico-matemática.

*OBJETIVOS:*

- Describrir los atributos de forma, tamaño y color que definen una figura geométrica.
- Realizar clasificaciones de bloques lógicos, atendiendo a una, dos o tres variables (forma, tamaño, color).
- Completar series de bloques lógicos en las que se combinan una o dos variables.
- Completar una secuencia lógica, descubriendo la relación existente entre varias figuras geométricas, combinando tres variables.

#### *HARDWARE REQUERIDO*

- Ordenador IBM-PC o compatible, con memoria mínima 640K, con monitor en color y tarjeta CGA o compatible.
- Dos unidades de disco de 5" o una unidad de disco de 31/2.
- Opcional: dos conmutadores, conectados a la salida serie, tarjeta de voz INFOVOX, impresora.

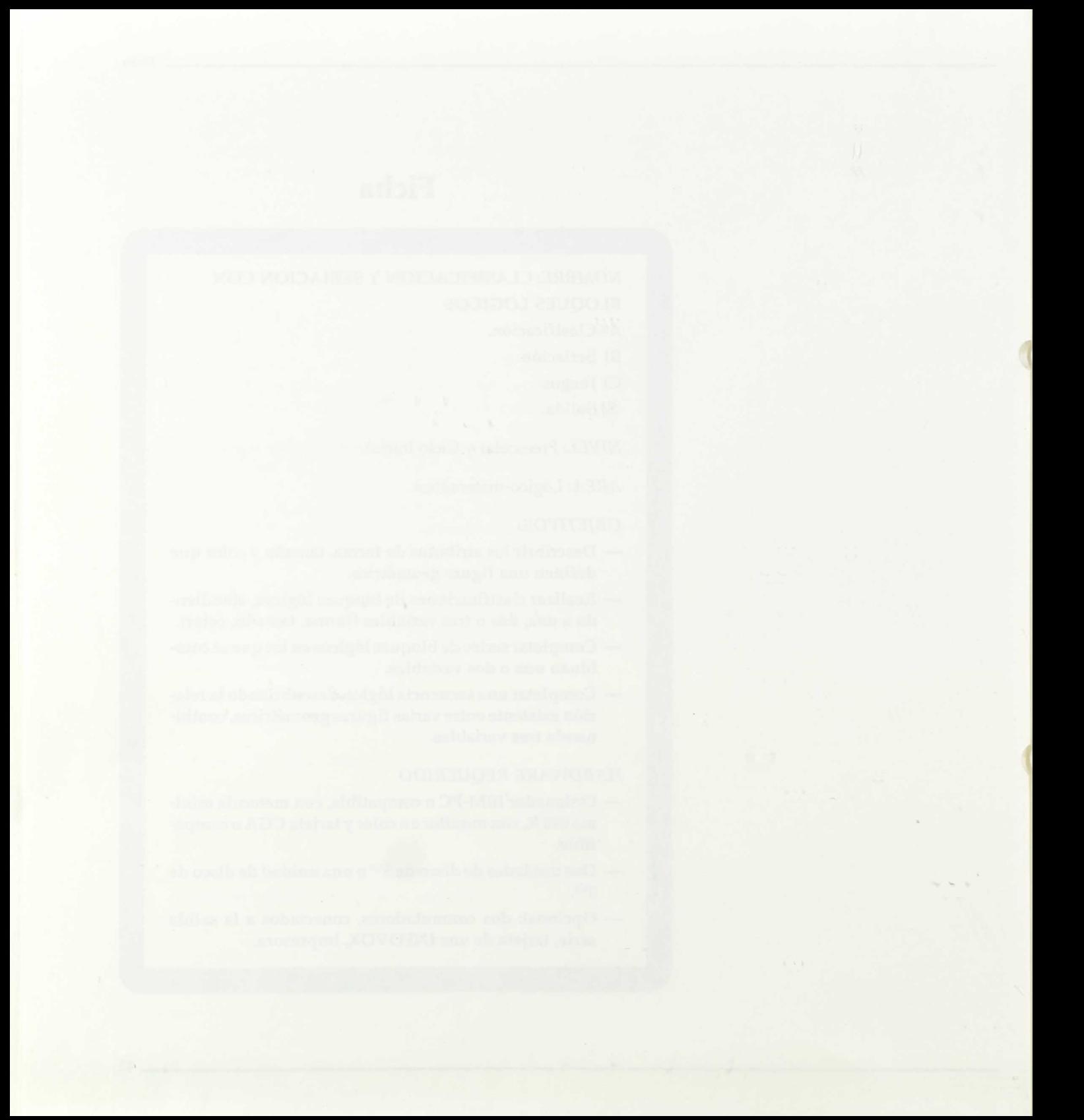

# Descripción de los programas

Este bloque consta de una serie de actividades de clasificación y seriación agrupadas en tres apartados (A, B y C), precedidos de una presentación opcional.

En los apartados A y B existe la posibilidad de determinar con qué estructuras se desea trabajar, constituyendo, por tanto, dos opciones abiertas.

#### *Presentación*

El objeto de esta presentación es familiarizar al niño con las distintas variables y opciones con las que se va a trabajar y que irán apareciendo sucesivamente conforme se pulsa una tecla. Estas son:

- Figuras: triángulo, círculo, cuadrado y rectángulo.
- Tamaños: grande y pequeño.
- Colores: rojo, verde, azul y amarillo.

En todos los casos acompaña a la imagen un mensaje verbal que insiste en el concepto.

A continuación se visualiza el siguiente menú:

A) Clasificación.

- B) Seriación.
- C) Juegos.
- S) Salida.

## *A) Clasificación*

Se presenta el siguiente menú:

- 1. Una variable.
- 2. Dos variables.
- 3. Tres variables.
- M. Menú principal.

#### *1. Clasificación con una variable*

Al seleccionar esta opción aparecerá en pantalla un cuadro con las tres variables y sus opciones, así como las instrucciones de selección.

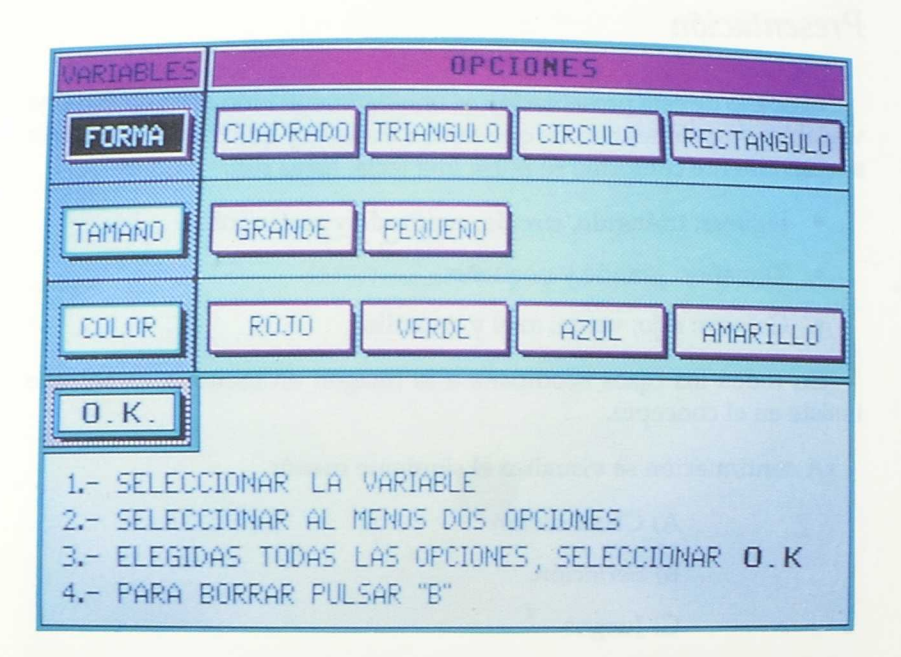

Para desplazarse por este menú se utilizarán las siguientes teclas:

- Barrido: cursores  $(\downarrow \rightarrow \uparrow \leftarrow)$  y barra espaciadora (al elegir las opciones dentro de las variables).
- El desplazamiento se visualiza al iluminarse la opción en negro.
- Selección: tecla INTRO  $( \nightharpoonup )$ . La opción elegida se ilumina de color azul y una vez que nos desplacemos a otra opción cambiará al color rosa, indicando que la selección ha sido confirmada.

El niño ha de seguir paso a paso las instrucciones que aparecen en la parte inferior de la pantalla. En caso de equivocación en la selección (elegir más de una variable o menos de dos opciones), se presenta un mensaje de aviso. Se da la posibilidad de rectificar pulsando la tecla B. Una vez finalizada la selección, se confirma con OK.

A continuación aparece la pantalla de trabajo, en la que se distinguen dos áreas: a la izquierda, el menú donde se realiza el barrido, y a la derecha, el área donde se colocan los ítems correctos, clasificados de acuerdo con la variable determinada previamente.

El niño debe seleccionar los elementos que responden al criterio de clasificación explicitado tanto verbal como gráficamente.

Al final de cada ejercicio aparece una pantalla de refuerzo. Se diferencian las dos áreas con el criterio de clasificación gráficamente representado en cada una de ellas: figuras que cumplen la condición y figuras que no la cumplen.

Seguidamente se presenta el ejercicio complementario, teniendo que seleccionarse las figuras que siguen el criterio "elige los que no son...". Este proceso se repetirá tantas veces como opciones se hayan elegido en el menú.

#### 2. *Clasificación con dos variables*

Aparece el mismo cuadro que en el caso anterior. Se han de seguir los mismos pasos, teniendo en cuenta que aquí es obligatorio elegir al menos dos opciones de la variable forma.

Una vez confirmada la selección, aparece un mensaje con dos opciones:

Tipo de selección:

1. Abajo 2. Arriba

Independientemente del tipo de selección elegida, aparece una pantalla dividida en dos partes: en la parte inferior hay un menú de elementos y en la parte superior una matriz de doble entrada. La tarea consiste en completar dicha matriz.

Dependiendo del tipo de selección, el barrido se efectuará:

- 1. Abajo: en el menú de opciones.
- 2. Arriba: en la matriz de doble entrada.

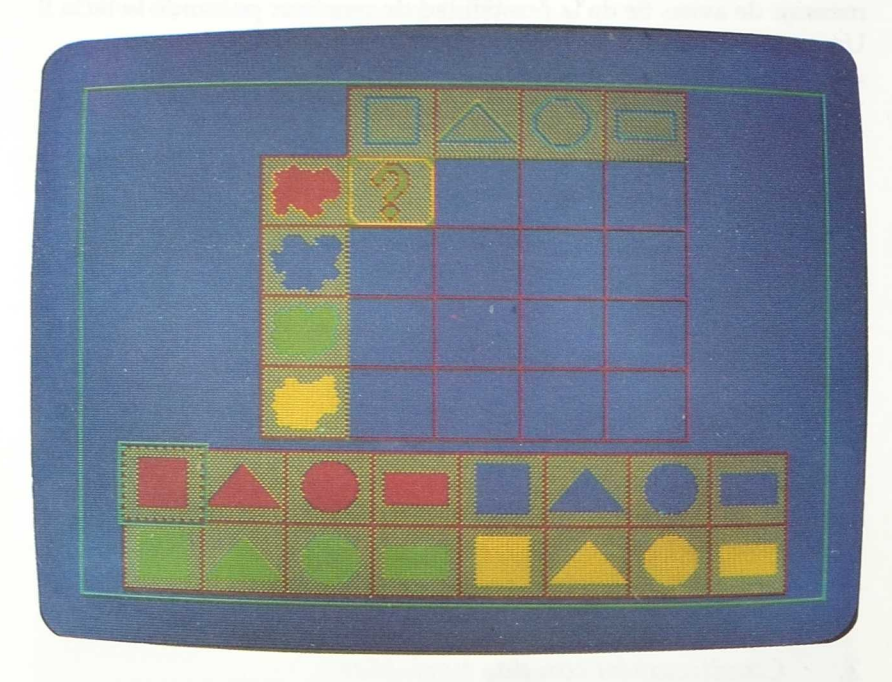

#### *3. Clasificación con tres variables*

Aparece en pantalla una estructura de árbol, donde se realiza el barrido, con los tres criterios dispuestos progresivamente en ramas (figura, color y tamaño). En la parte inferior de la pantalla se sitúa el menú donde se enmarcan los elementos a clasificar.

El niño ha de seleccionar sucesivamente en la estructura de árbol las -características que corresponden a cada uno de los 12 elementos que aleatoriamente se seleccionan en la franja inferior.

La señalización del error se realiza sólo al final de la rama, volviendo a la posición inicial, aunque hubiera algún acierto.

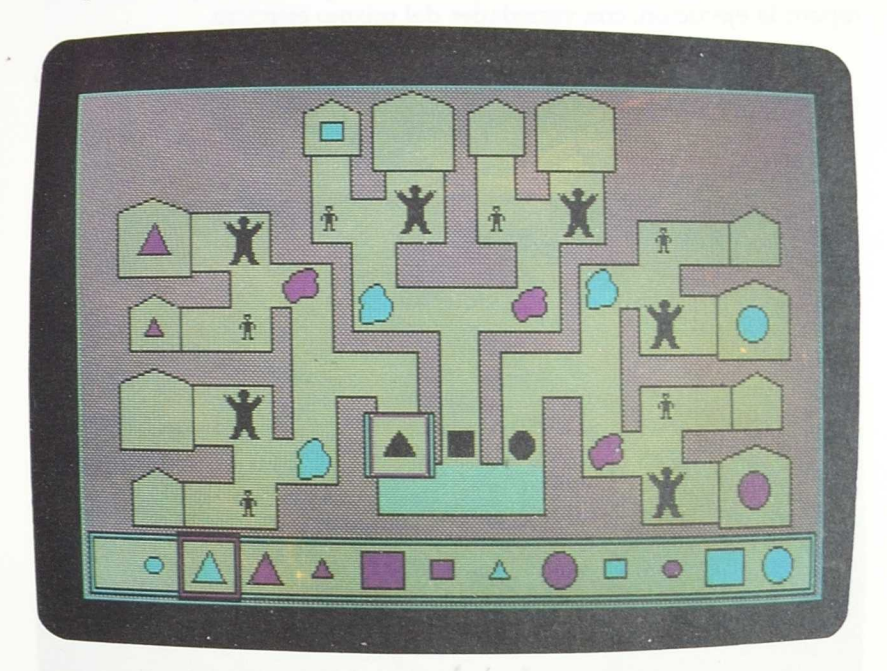

## *B) Seriación*

El menú consta de las siguientes opciones:

- 1. Estructuras predefinidas.
- 2. Diseñar nuevas estructuras.
- 3. Menü principal.

#### *1. Estructuras predefinidas*

Este apartado consta de dos tipos de actividades: completar un collar y rellenar los vagones de un tren. En ambos casos aparece en pantalla una serie incompleta de figuras geométricas en las que se combinan aleatoriamente forma y/o color y que el niño tendrá que completar eligiendo el elemento correspondiente. En la parte inferior de la pantalla se sitúa el menú donde se realiza el barrido y la selección.

Una vez completada la primera estructura se ofrece la posibilidad de repetir la ejecución, con variedades del mismo ejercicio.

Al terminar la actividad del tren se presenta la serie completa, repetida dos veces.

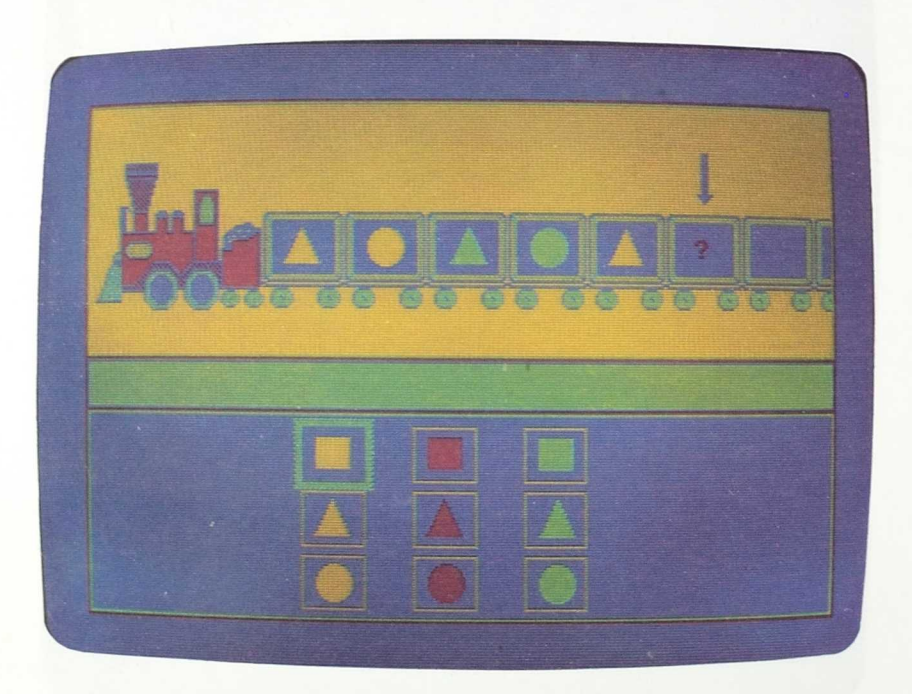

#### *2. Diseñar nuevas estructuras*

Se puede elegir trabajar con una o dos variables y con dos, tres o cuatro opciones por variable.

En cualquier caso, aparece en la pantalla una estructura de figuras geométricas concatenadas, semejante a la actividad del collar, y en la

parte inferior, el menú donde se realiza el barrido. El niño ha de \_continuar la serie eligiendo la figura que corresponde atendiendo a las variables de forma y/o color.

Al finalizar la ejecución se da la posibilidad de repetir el mismo ejercicio.

## *C) Juegos*

El menú se compone de las siguientes opciones:

1. El espía.

2. La figura oculta.

3. Menú principal.

#### *1. El espía*

Se trata de un juego en el que hay que descifrar una clave atendiendo a las pistas que nos da el personaje que aparece en pantalla. Esta clave consiste en una figura con sus tres características de forma, color y tamaño, que el ordenador selecciona aleatoriamente.

En el margen derecho de la pantalla hay un recuadro con un signo (?) de interrogación en el que van apareciendo sucesivamente las distintas opciones de las tres variables. Cuando alguna de ellas coincide con las características de la figura clave, el espía sonríe y aparece un mensaje de "correcto". El niño tendrá que observar con atención para posteriormente elegir en el menú las opciones que corresponden a la figura y que quedarán representadas en pantalla.

Sólo después de realizar las tres elecciones se tachan las respuestas incorrectas, repitiéndose el proceso inicial donde hubo error.

Al finalizar la actividad se da la opción de volver a jugar.

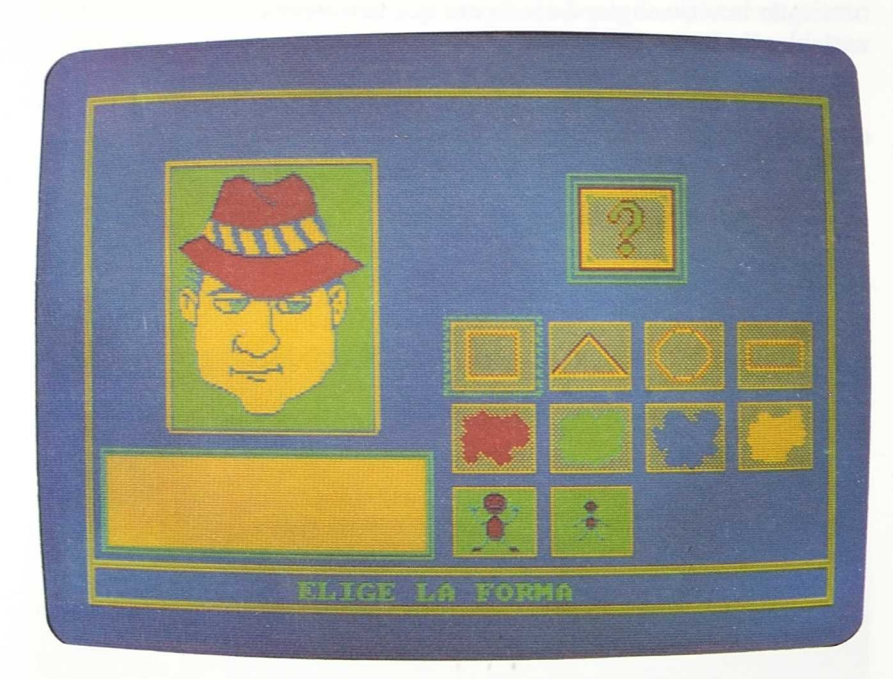

### *2. La figura oculta*

En la parte izquierda de la pantalla aparece una estructura con cuatro casillas dispuestas en pares. En tres de ellas hay una figura que aparece aleatoriamente y en la cuarta casilla un signo (?) de interrogación.

Se trata de descubrir la lógica interna por la que están ordenadas esas figuras y determinar cuál es la que falta. Para ello, el niño tendrá que seleccionar cada una de las características de esa figura oculta efectuando un barrido en el menú de opciones que aparece a la derecha.

Como en el caso del espía, estas elecciones se representan en pantalla, tachándose las que son erróneas.

Al finalizar se da también la posibilidad de volver a jugar.

# Aplicación en el aula

En los bloques anteriores de *"Seriaciones"* y *"Clasificación"* se han presentado actividades muy sencillas en las que el niño tenia que clasificar o seriar objetos familiares atendiendo a un solo criterio.

En este bloque se incluyen actividades más complejas basadas en un material especifico, los "bloques lógicos", que permiten combinar tres criterios: forma, tamaño y color. Hay que señalar que las representaciones de bloques que se manejan en estos programas no responden fielmente a las cualidades de los bloques lógicos propiamente dichos; de hecho, no se maneja la variable grosor y se ha añadido un color.

Estos programas ofrecen una propuesta abierta en la que el profesor puede determinar si se va a trabajar con una variable o combinaciones de variables (dos o tres), presentándose una gradación en cuanto a la dificultad de las tareas.

#### *1.Requisitos previos*

Estas actividades constituyen una continuación a las tareas presentadas en los bloques *"Seriaciones"* y *"Clasificación".* Por tanto, los requisitos previos son los mismos que los presentados en estos bloques (ver apartados respectivos).

### *2. Objetivos*

Las actividades que se presentan en este bloque de programas van encaminadas a la consecución de los siguientes objetivos:

El niño será capaz de:

- Describir los atributos (tamaño, color y forma) que definen una figura geométrica.
- Realizar clasificaciones de bloques lógicos atendiendo a:

Una variable.

Dos variables.

Tres variables.

Siendo estas variables: tamaño, color y forma.

- Completar una serie de bloques lógicos en las que se combinan una o dos variables: forma y/o color.
- Completar una secuencia lógica, descubriendo la relación existente entre varias figuras geométricas al combinar las tres variables.
- 3. *Otras áreas sobre las que se incide*

#### *a. Procesos básicos*

- Discriminación figura-fondo.
- Discriminación visual de formas, tamaños, colores.
- Discriminación auditiva: refuerzos auditivos.
- Memoria visual

#### *b. Lenguaje*

- Comprensión de consignas verbales.
- Comprensión de mensajes implícitos en consignas no verbales.

Construcción de frases en las que se explicitan las cualidades de los objetos y las relaciones entre los mismos, independientemente del sistema de comunicación que se utilice.

#### *c. Matemáticas*

- Figuras geométricas básicas.
- Iniciación a la noción de inclusión.
- Iniciación a la representación gráfica de datos: matrices, árboles.

#### d. *Orientación espacio-temporal*

— Localización espacial: arriba, abajo, derecha, izquierda, etc.

#### 4. *Secuencias de introducción del programa en el aula*

Conviene que el niño haya realizado las actividades de seriar y clasificar objetos familiares, incluidas en los anteriores bloques "SERIA-CIONES" y "CLASIFICACION".Asimismo, es importante que se familiarice con el uso de los bloques lógicos, a través de una serie de Actividades previas.

A continuación ofrecemos, a modo de sugerencia, algunas de estas actividades a realizar en el aula:

- Realizar construcciones libres con los bloques lógicos, formando árboles, trenes, casas, barcos..., o representaciones abstractas.
- Dar nombre a los bloques, empleando denominaciones uniformes para designar sus atributos. Representar estos atributos en cartulinas con símbolos (por ejemplo, serial roja para indicar el color rojo).
- Separar los bloques que poseen un atributo de los que no lo poseen (por ejemplo, bloques rojos y bloques no rojos o bloques grandes y bloques pequeños). Distinguir los dos conjuntos con la cartulina indicadora.
- Realizar una serpiente con los bloques siguiendo una serie, atendiendo primero a un criterio.
- Señalar las características de un bloque colocando junto a él las cartulinas identificativas de su color, tamaño y forma.
- Cubrir un bloque con un paño o meterlo en una bolsa. El niño ha de adivinar sus características preguntando a otro o en base al tacto (si las capacidades manipulativas del niño y las características del atributo lo permiten: por ejemplo, tamaño y forma).
- Reconocer a qué bloque lógico corresponden las tres cartulinas de atributos, anotando las características en una tabla con una serial (por ejemplo, dibujar una cruz o poner un botón en la casilla correspondiente).
- Buscar todos los bloques que presentan el atributo anunciado en una cartulina.
- Sobre una superficie lisa disponer las cartulinas identificativas de dos atributos, siguiendo la estructura de una matriz. Colocar los bloques en su lugar correspondiente.
- Formar torres con bloques atendiendo a más de un criterio de clasificación.
- Juego de carreteras y casas. Cada bloque es una casa y los conjuntos parciales de bloques con una misma característica forman un pueblo. Unir los pueblos con las carreteras poniendo en los cruces la cartulina indicadora del atributo distintivo.

— Etc.

Se propone también realizar Actividades complementarias y de refuerzo que incidan en los contenidos trabajados. Sugerimos utilizar los trabajos sacados por impresora para la realización de ejercicios. (Al final se incluye bibliografía de consulta que puede ser útil para este fin.)

# **EVALUACION**

the state of the control of

the company

 $\tau \rightarrow -$ 

 $y = y^{\alpha^*}$ 

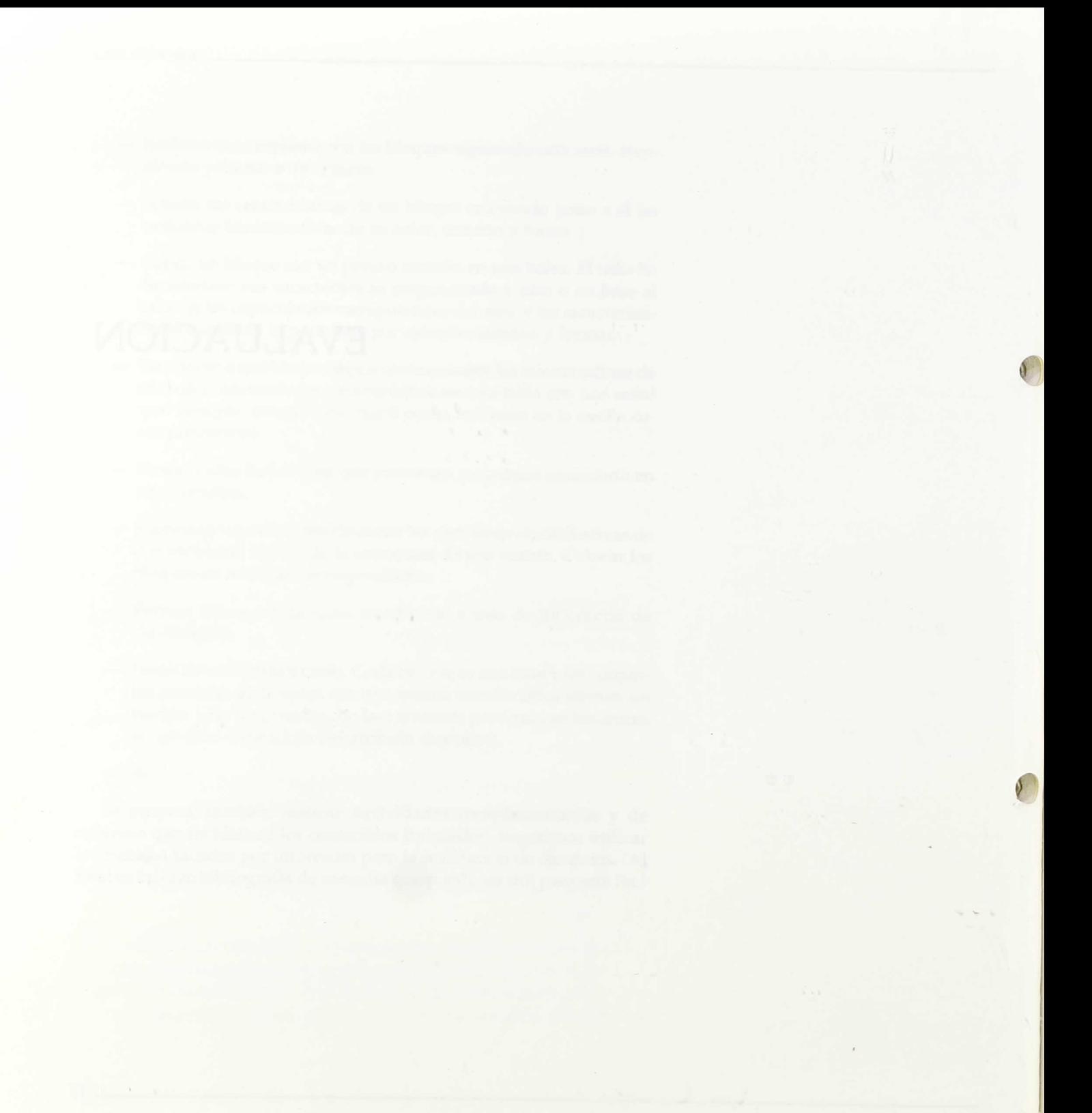

Estos bloques de programas incluyen un apartado de "Evaluación" opcional, al que se accede una vez ejecutadas las actividades deseadas y habiendo respondido "S" a la pregunta "¿Quieres evaluación?", que aparece en la pantalla de configuración.

Al seleccionar la opción "Salir" del MENÚ PRINCIPAL aparece en pantalla un cuadro con el siguiente formato:

#### EVALUACIÓN

PROGRAMA:

NOMBRE:

MÓDULO:

Número total de respuestas: x

#### TIEMPO: MIN: SEG

Número respuestas correctas

- Primera selección x
- Segunda selección x
- Tercera selección x
- Ayudas  $\chi$
- Colocación x

#### *Observaciones*

En este espacio se especifican las opciones elegidas en los menús del programa "Clasificación y seriación con bloques lógicos", así como las combinaciones de variables presentadas aleatoriamente por el ordenador.

Siendo:

PROGRAMA: El nombre del bloque en el que estamos trabajando.

NOMBRE: Nombre del alumno.

MÓDULO: Apartado del menú al que hace referencia esta evaluación.

Número total de respuestas: Total de respuestas que se piden.

TIEMPO: Minutos y segundos invertidos en esa tarea concreta.

Número de respuestas correctas.

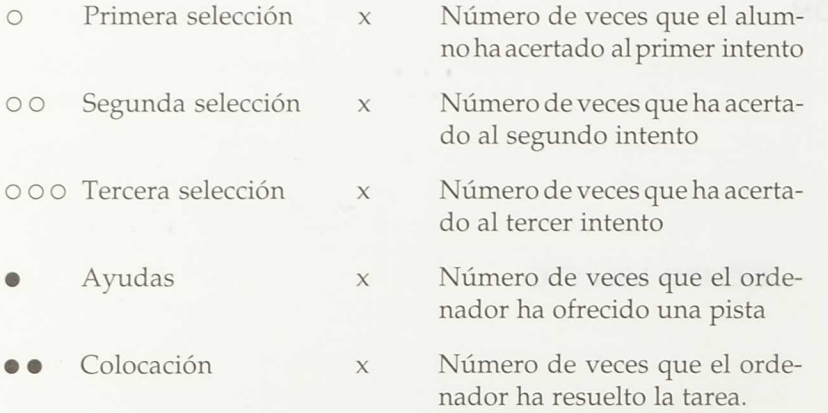

A la derecha de estos datos aparece un cuadro en el que están representados estos mismos valores en forma de diagrama de barras, utilizando los códigos reseñados anteriormente.

Para visualizar las evaluaciones de las otras actividades realizadas basta con pulsar una tecla y éstas irán apareciendo sucesivamente en pantalla.

Las evaluaciones del apartado "Juegos" del programa "Clasificación y seriación con bloques lógicos", se presentan con el siguiente formato:

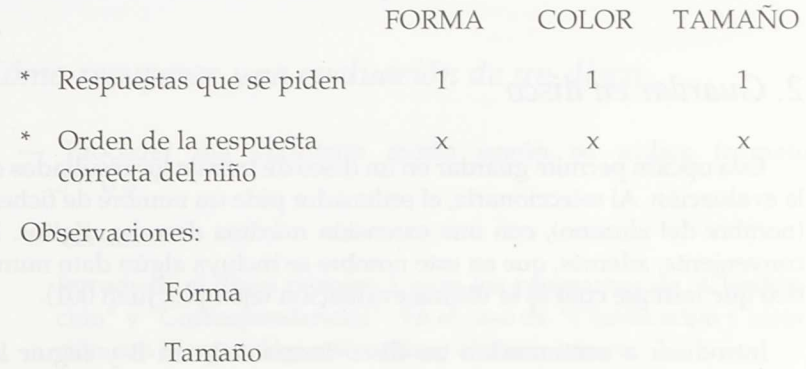

#### Color

El número de "respuestas que se piden" es invariablemente una en cada apartado.

El "orden de la respuesta correcta del niño" indica en qué momento se produjo esta respuesta, es decir, en el primer, segundo... intento.

En el apartado "Observaciones" se indican las cualidades de la figura seleccionada aleatoriamente por el ordenador en ese juego.

Una vez visualizada la pantalla de evaluación, se presenta el siguiente menú:

- 1. Repetir la evaluación.
- 2. Guardar en disco.
- 3. Imprimir evaluación.
- 4. Volver al programa.
- 5. Salida.

#### Elige la opción deseada
### *1. Repetir la evaluación*

Permite visualizar de nuevo las pantallas de evaluación, una a una.

## *2. Guardar en disco*

Esta opción permite guardar en un disco de trabajo los resultados de la evaluación. Al seleccionarla, el ordenador pide un nombre de fichero (nombre del alumno), con una extensión máxima de ocho dígitos. Es conveniente, además, que en este nombre se incluya algún dato numérico que indique cuál es la última evaluación (ejemplo: Juan 001).

Introducir a continuación un disco formateado en B y seguir las consignas que aparecen en pantalla.

Se sugiere que, cuando se va a trabajar un mismo programa con varios niños, se guarden en disco las actividades realizadas por cada uno, antes de empezar a trabajar con el siguiente niño.

#### *3. Imprimir*

Esta opción permite sacar por impresora los resultados de la evaluación en dos modos:

Modo texto.

Modo gráfico.

Cuando se vaya a utilizar esta última opción hay que cargar previamente los ficheros de gráficos correspondientes del sistema operativo: Graphics y Graftabl.

### *4. Volver al programa*

Permite retornar al programa que estamos ejecutando y poder continuar con el trabajo.

# 5. *Salida*

Vuelve al sistema operativo.

# *Cómo recuperar una evaluación de un disco*

— Proceder del siguiente modo según se utilice formato  $3^{1/2}$  6  $5^{1/4}$ .

Versión 51/4:

Introducir el disco número 1 para los programas de "Clasificación" y "Correspondencias". En el caso de "Clasificación y seriación con bloques lógicos" utilizar el disco número 3.

Versión 31/2:

Introducir el disco número 1 para los programas de "Clasificación" y "Correspondencias". En el caso de "Clasificación y seriación con bloques lógicos", utilizar el disco número 2.

— Teclear:

EVA-CORR (para el programa Correspondencias).

EVA-CLAS (para el programa Clasificación).

EVA-SER (para el programa Clasificación y seriación con bloques lógicos).

- Introducir en B el disco de trabajo con los ficheros de evaluación de los alumnos.
- Aparece un listado con los nombres de los ficheros de evaluación almacenados en B, a los cuales se añade automáticamente la extensión, siendo:
	- EV1 Para el bloque de clasificación.
	- $EV2 -$  Para los programas de bloques lógicos.
	- EV3 Para el bloque de correspondencias.

61

- Teclear el nombre deseado sin extensión.
- Confirmarlo con INTRO (dos veces).
- Aparecen sucesivamente todas las pantallas de evaluación almacenadas en ese fichero.

A continuación se visualiza el siguiente MENU:

- 1. Cargar/recuperar ficheros.
- 2. Visualizar evaluación.
- 3. Imprimir evaluación.
- 4. Salida.

Estas opciones permiten:

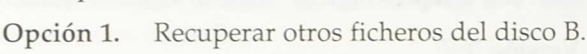

Opción 2. Volver a visualizar el fichero actualmente en memoria.

A

o

- Opción 3. Imprimir.
- Opción 4. Volver al S. O.

# Bibliografía

- **4/1** CLARKE, A.; FRIEDMAN, S.; KOCH, J.: *Child development. A topical approach.* John Wiley & Sons Inc., 1985. USA.
- CURTIS, A. M.; NELSON, N.: *A curricuhun for tue Preschool child.* Learning to Learn. Nfer-Nelson. Windsor, 1986.
- KOTHE, S.: *Cómo utilizar los bloques lógicos de Z. P. Dienes.* Ed. Teide.

**e**

Proyecto (0-6): *Educación infantil. Informe piagetiano.* Estudios del M. E. C. Madrid, 1987.

Varios: *Cucut. Libro del maestro. Maternal y Preescolar.* Ed. Onda, 1983.

Varios: *Sube* y *baja. La escalera. Guía del profesor.* Preescolar. Ed. Espasa Calpe, 1985.

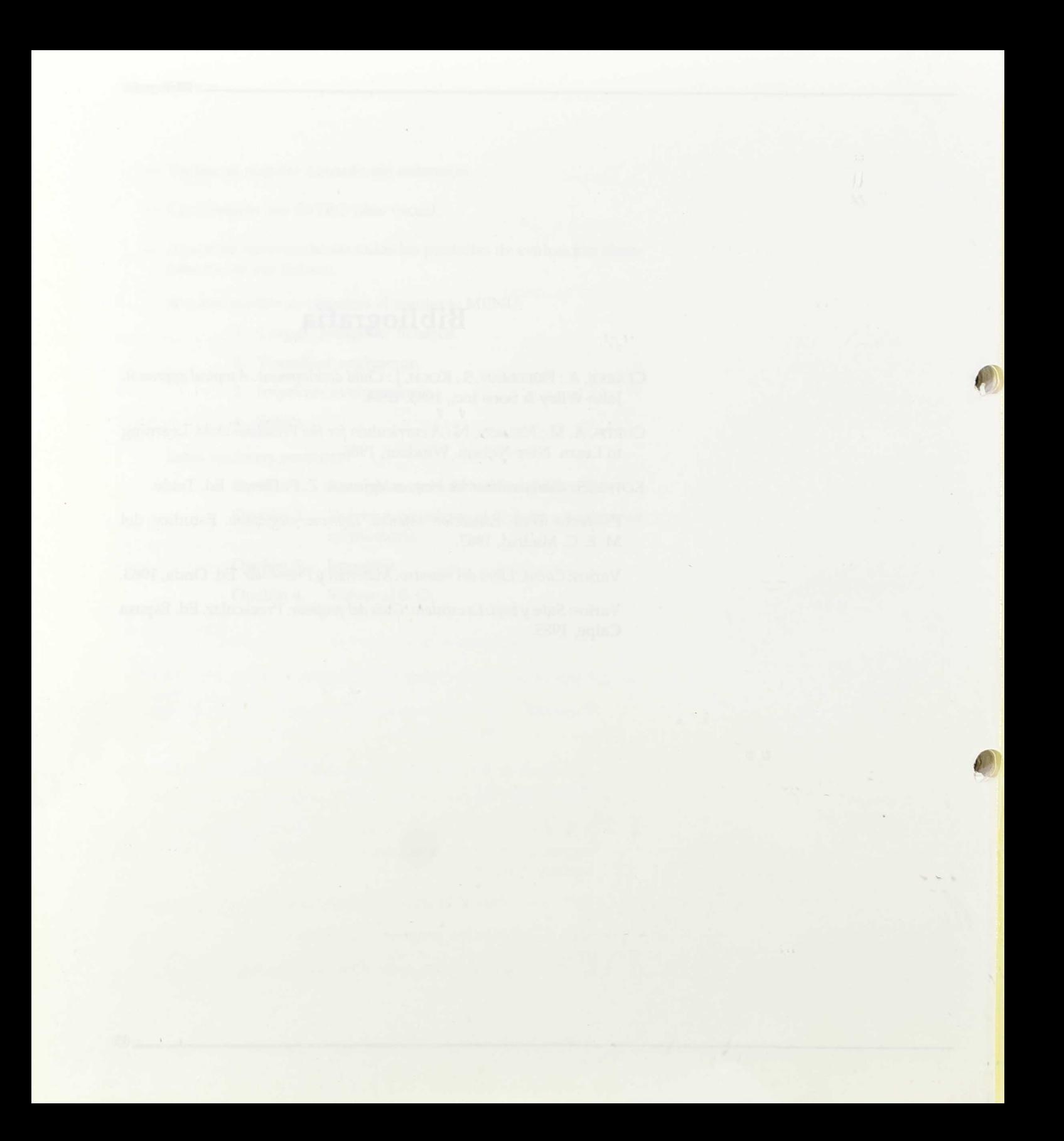

MINISTERIO DE EDUCACION Y CIENCIA CENTRO DE DESARROLLO CURRICULAR Base de datos de Desarrollo Curricular

 $\bar{\mathcal{A}}$ 

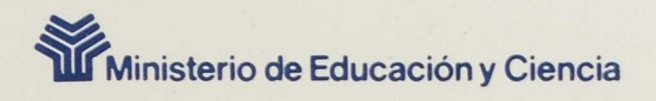

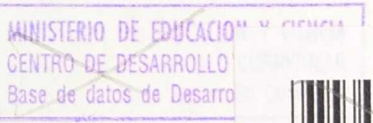

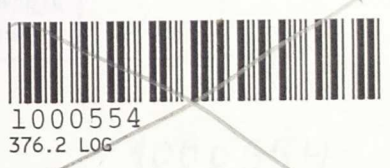

CENTRO NACIONAL de RECURSOS **PARA LA Educación Especial** 

Programa de Nuevas Tecnologias<br>de la Información y de la Comunicación